## 利用自由软體開發數位學習 靈蜡服務平台

指導老師: 陳志遠 老師 學生姓名:王震華 黄偉哲 鍾光評 李金龍 洪益聖

研究動機: 利用自由軟體來研究開發屬於自己的網站,我們運用了 xoops、WordPress、Joomla、Moodle、ATutor這些自由 軟體來研究探討這些軟體的使用性,最後再發表各軟體 的研究報告,以及各成員使用這些軟體心得及想法發表, 討論出最好的自由軟體。

應用軟體:

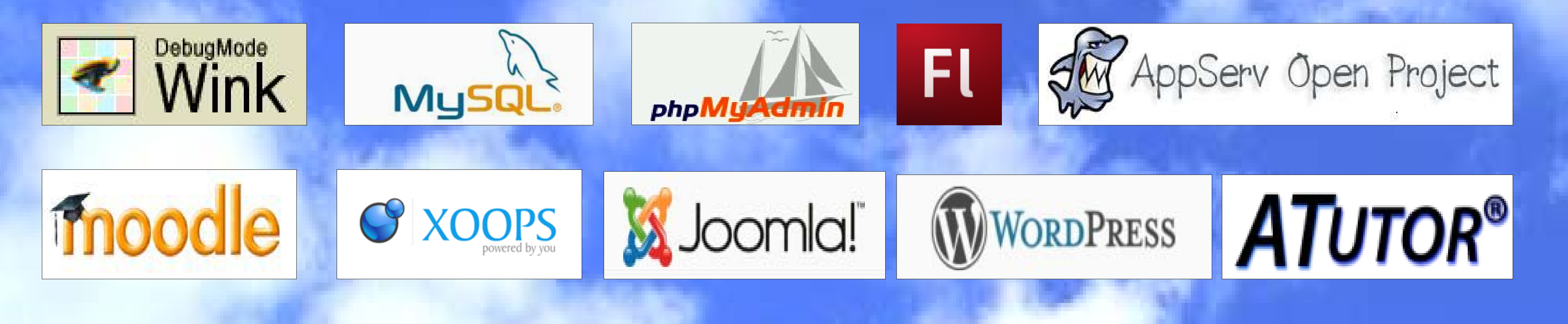

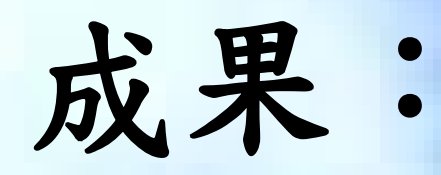

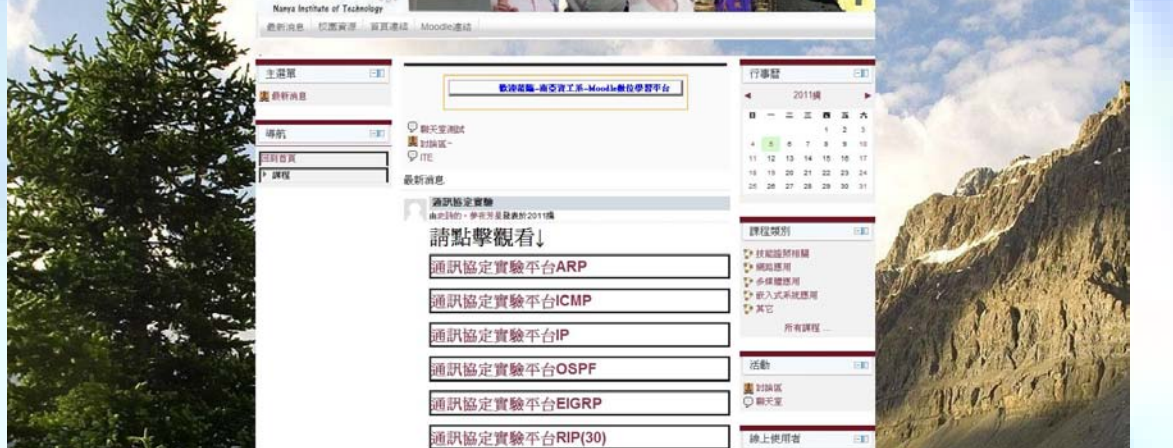

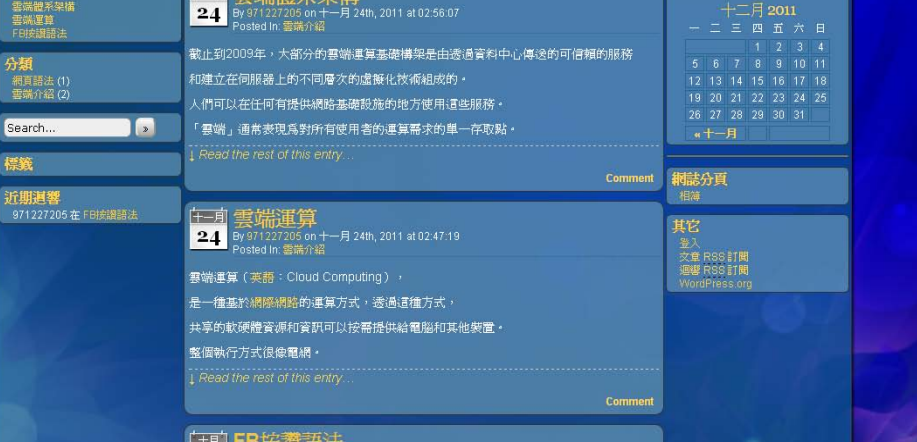

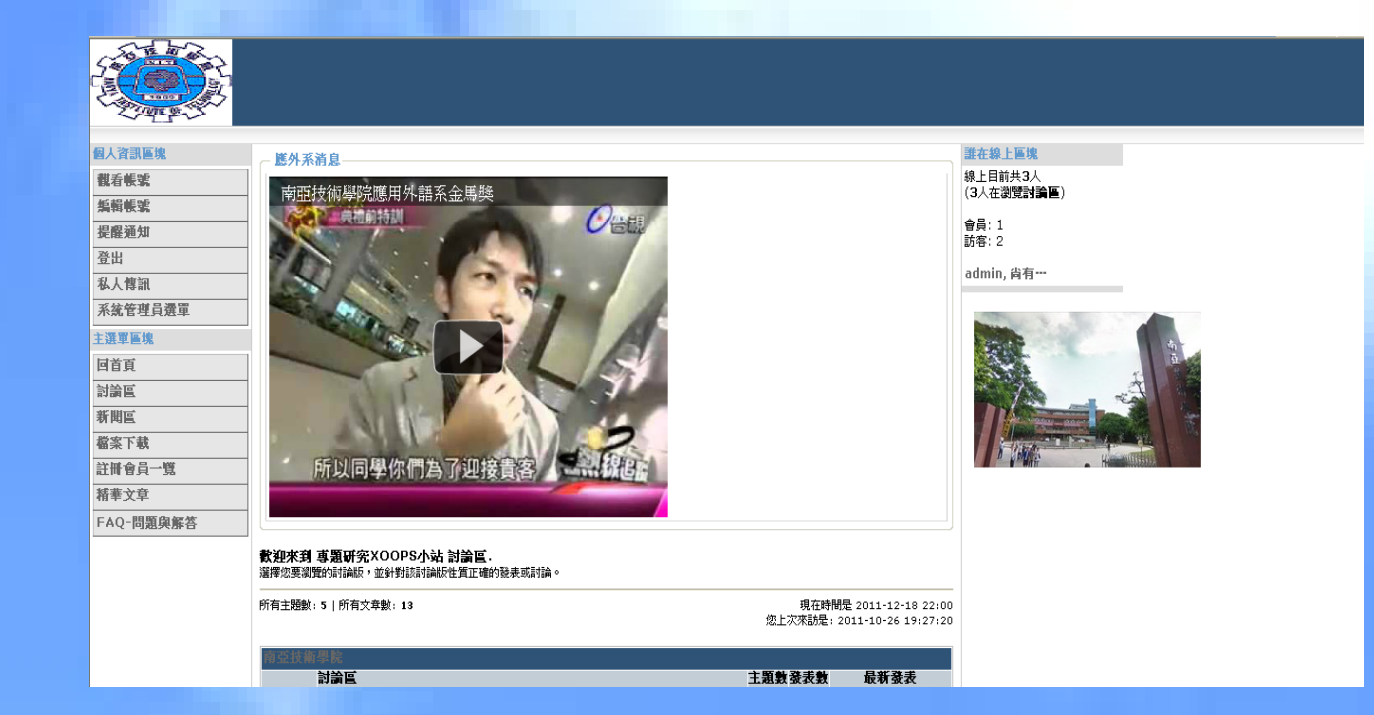

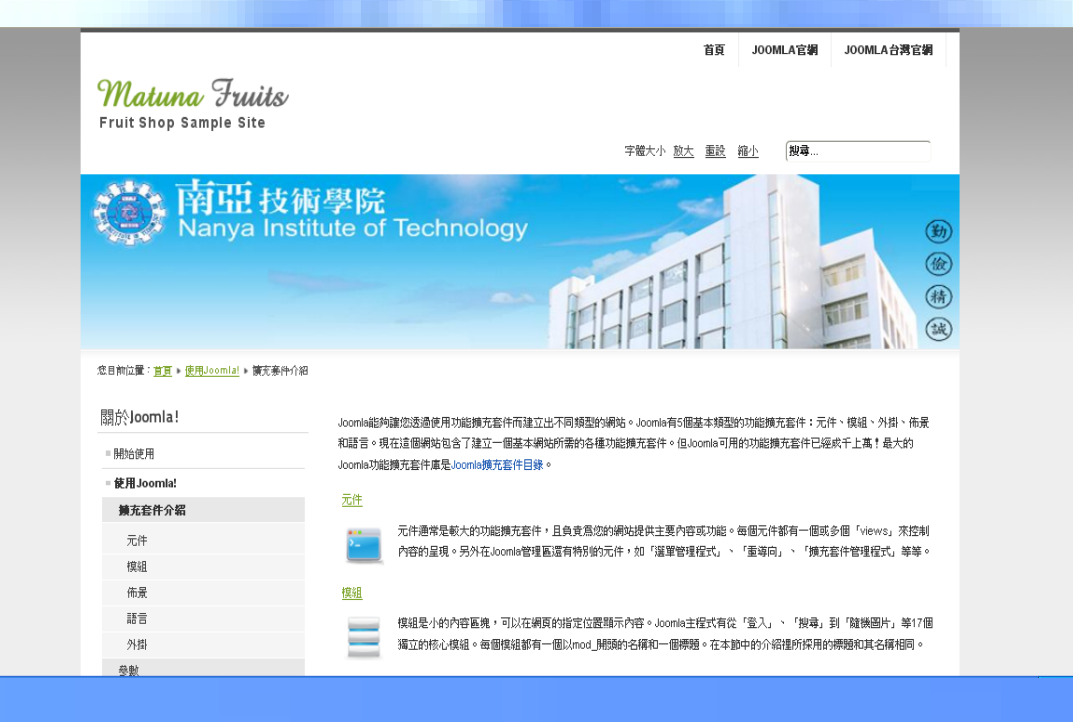

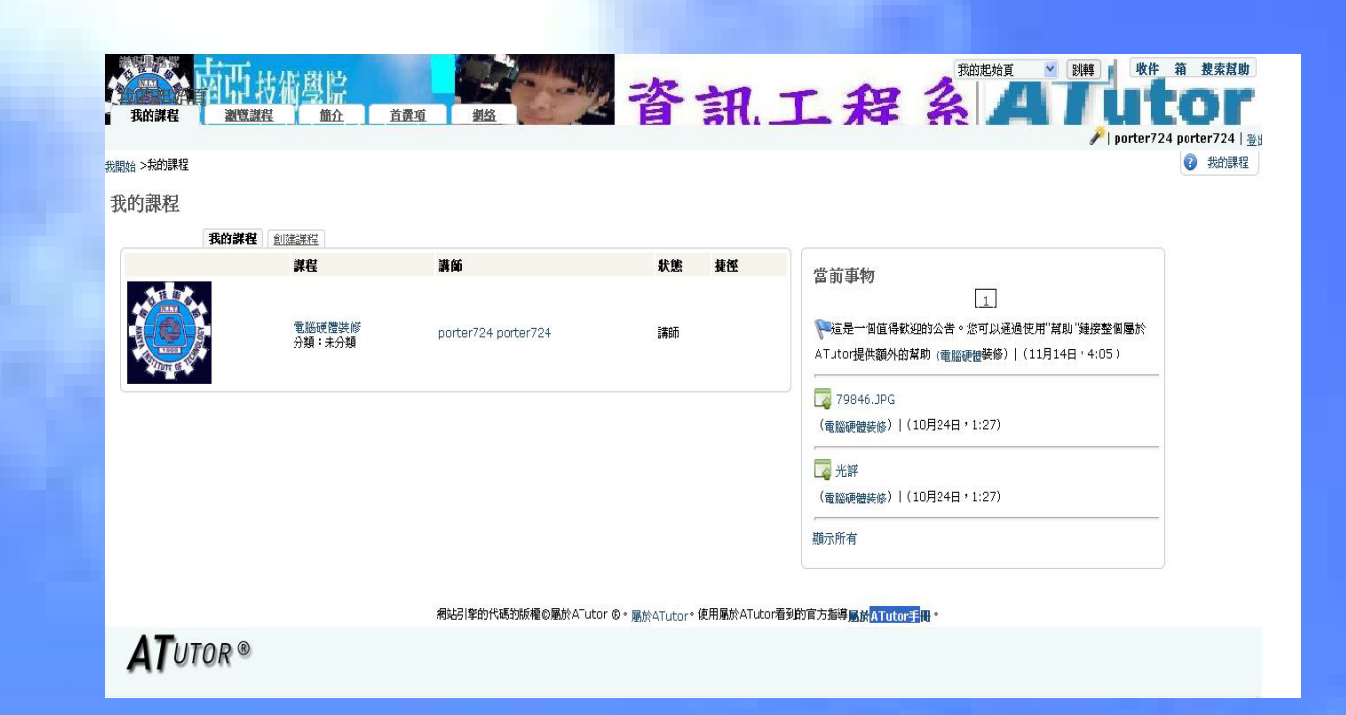

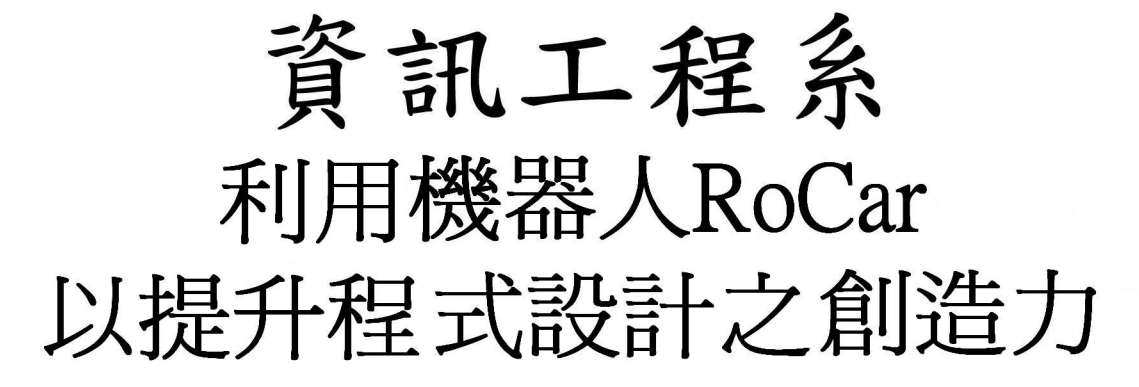

- 可能有許多人,不是很清楚RoCar和樂高等世界級機 器人的相異之處,大家都知道我們即將慢慢邁向機器 人的時代,機器人可以幫人類做很多事,也可以讓人 類學很多東西!旗立 RoCar系列"機器人平台"是目前 全世界唯一可以 VC++、VC#等 NET 高階語言直接下指 今控制的機器人,我們還可以加裝迷你型攝影鏡頭,利 用遙控的方式探索災區是否有無生命生還的跡象。
- 金今年3月11日發生日本大地震,我們靈機一動,也許 能將Rocar改裝成坦克車並且在機身上裝上小型攝影機 ,這樣就能應用在救災的行動中,利用遙控的方式進入 到我們無法救援到的瓦礫堆中,去尋找是否有生還者。
- 促進學生瞭解目前機器人業界的最新發展動態,並且 提升學生對於使用高階程式語言來操控機器人的能力 , 與創造力。 由程式語言開始,用最基礎的Visual Basic語言,就

可以操作RoCar,將模擬成為實務,確實展現程式設 計的可行性,更藉由不同的創意與想像力,發展出機 器人的未來性。

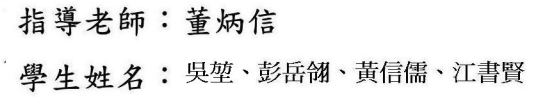

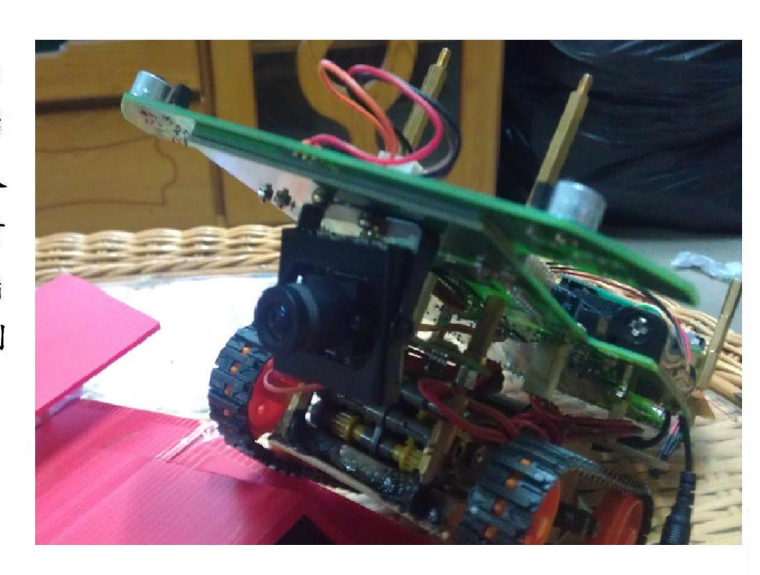

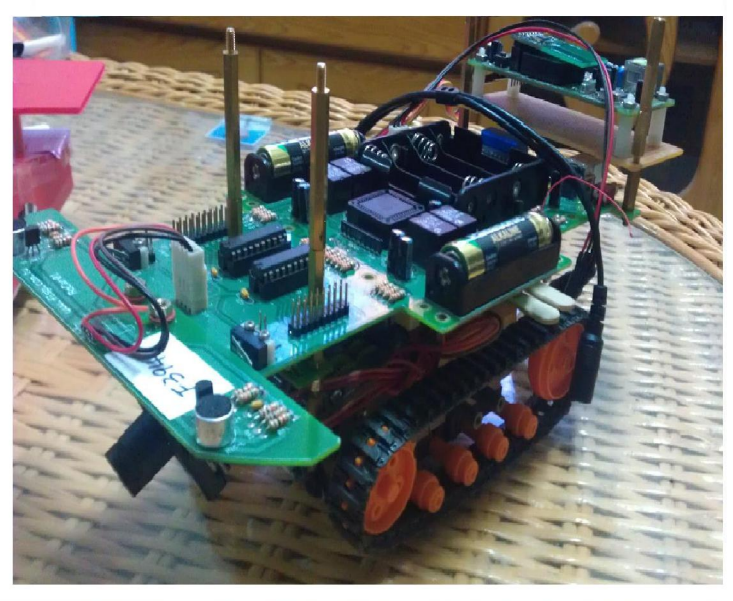

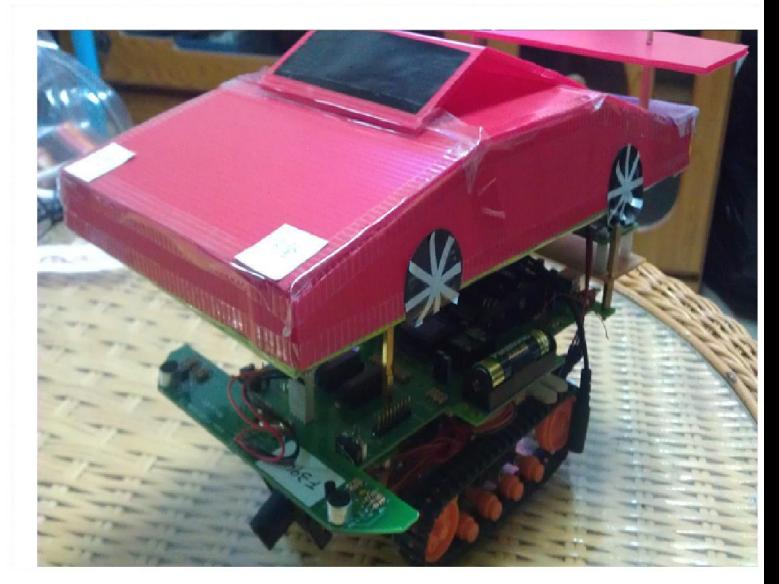

### 南亞技術學院 資訊工程系

專題名稱:無線遠端程式設計應用

由於科技的進步,現今無線網路的應用非常廣泛, 本專題利用嵌入式系統與無線網路應用做結合,希望能 改善醫療照顧品質,以及調解人力資源。

**X.・・・X・・、X・・X・・X・・X・・X・・X** 

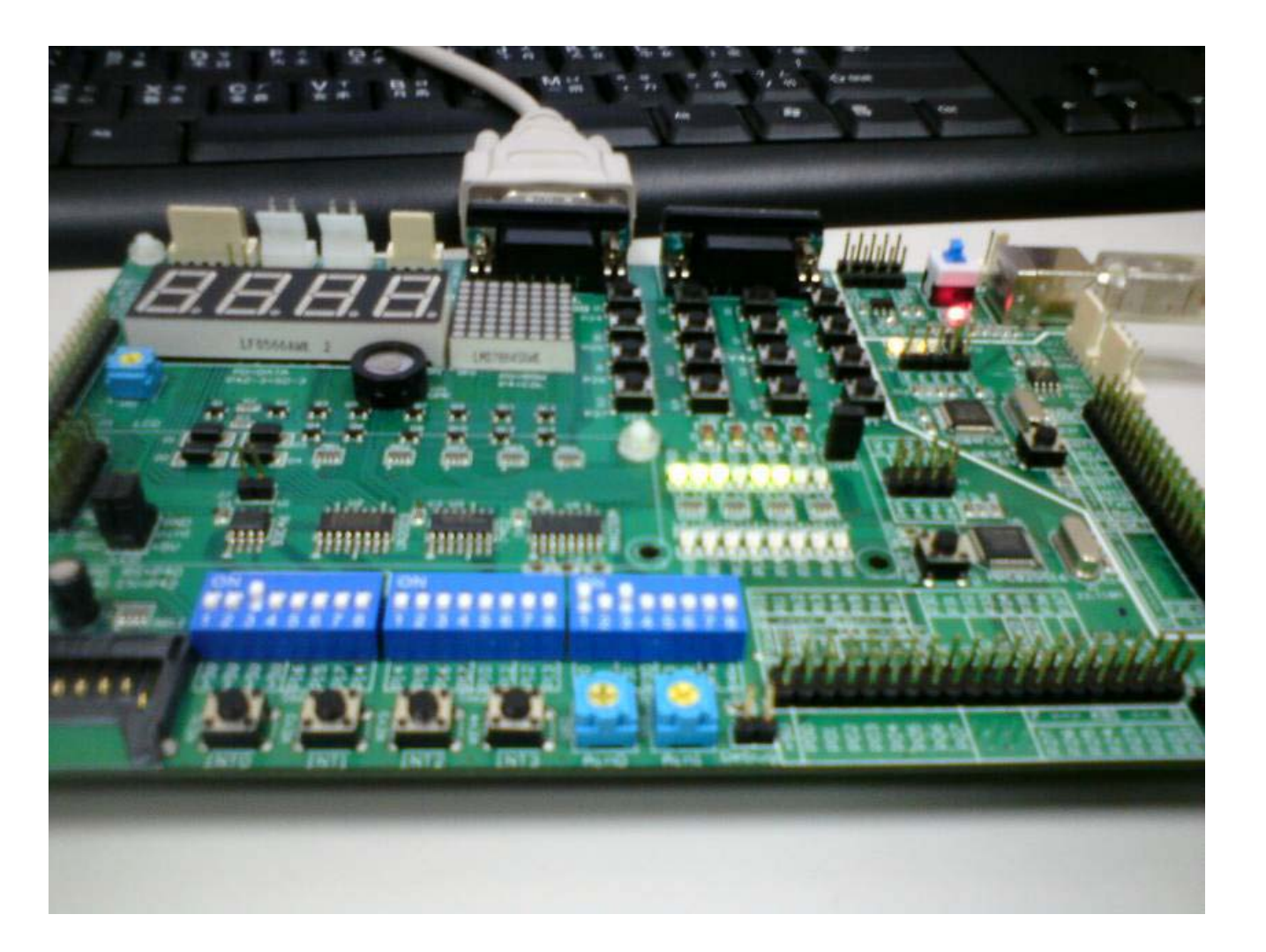

一、摘要:

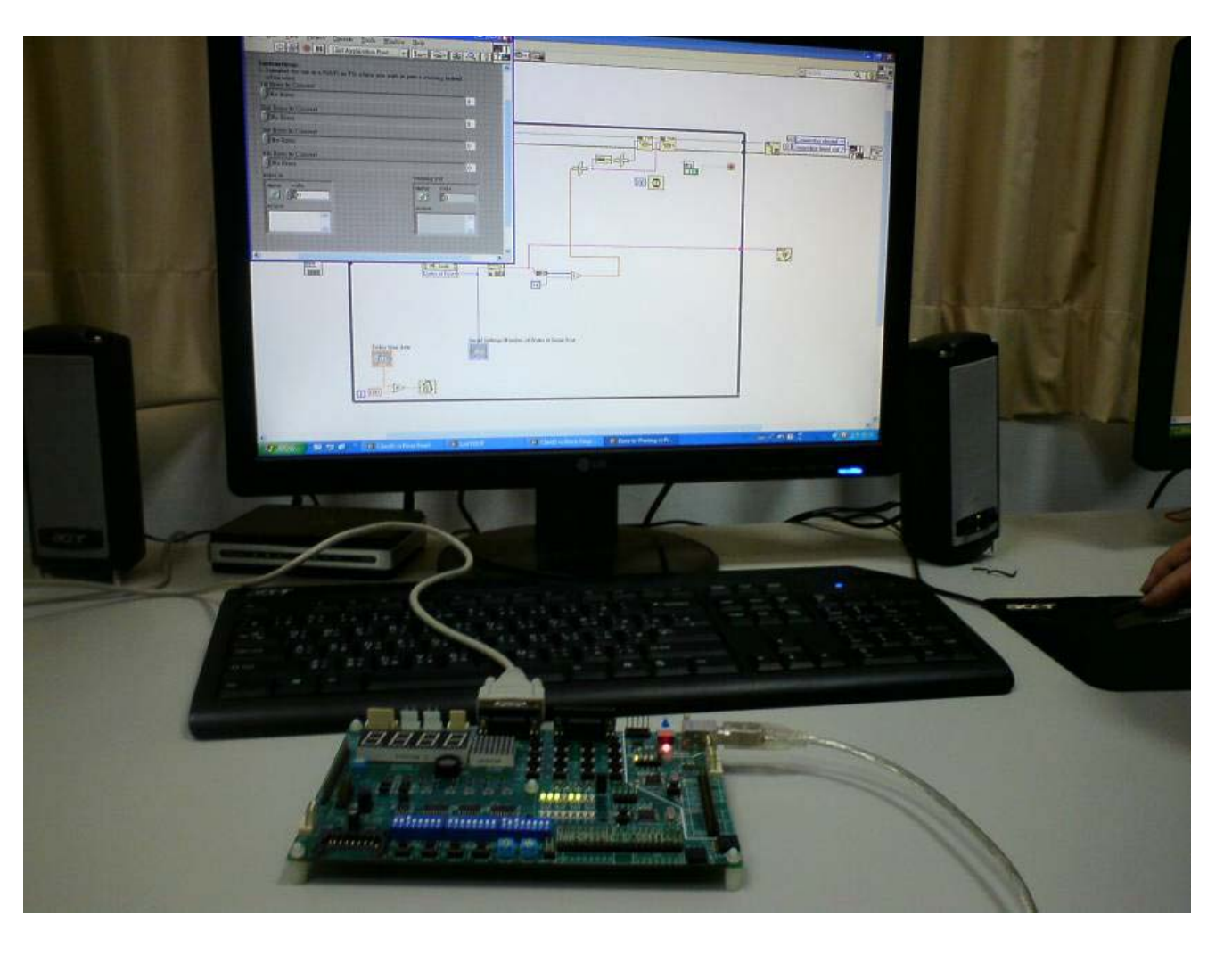

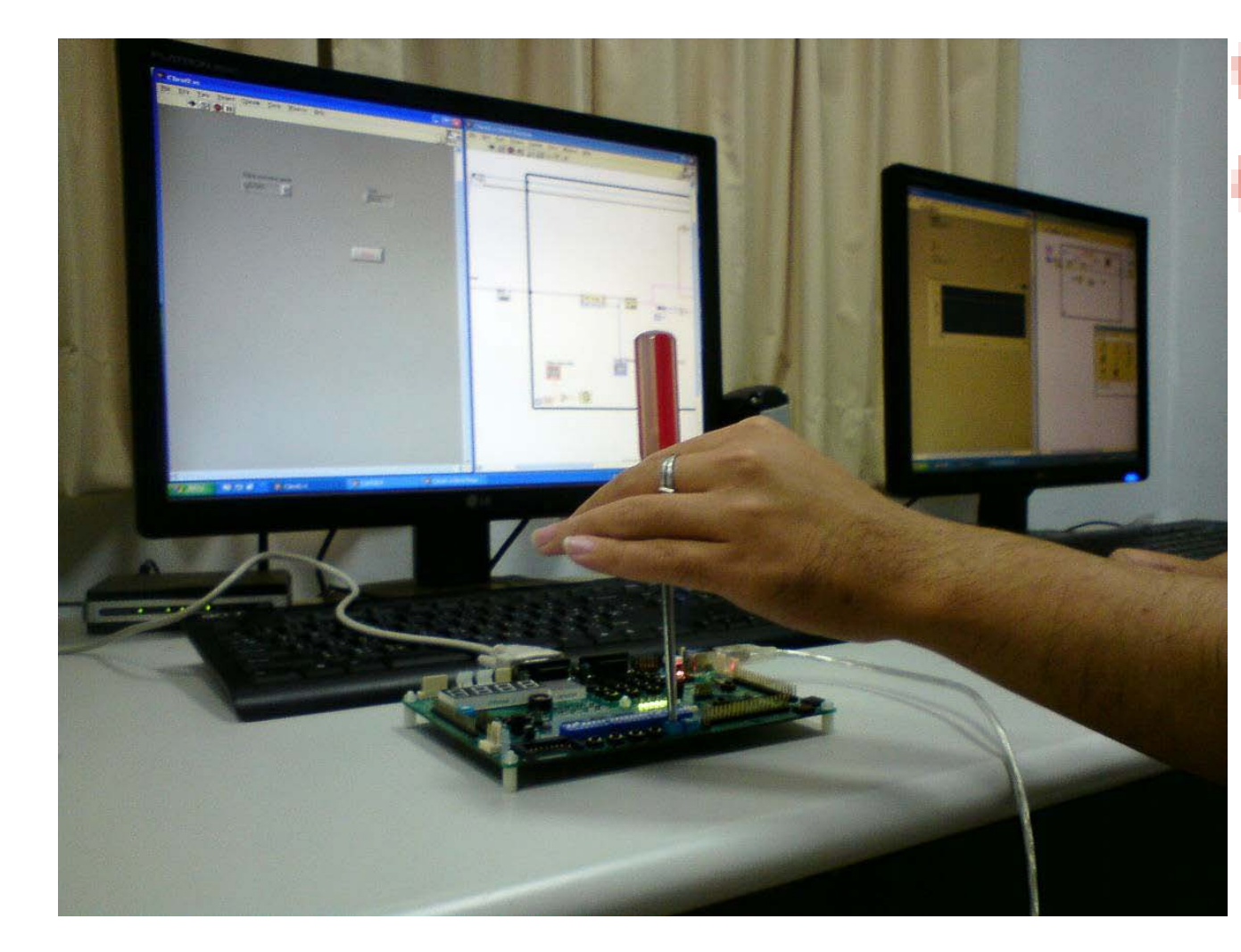

二、實驗過程:

三、成果展示:

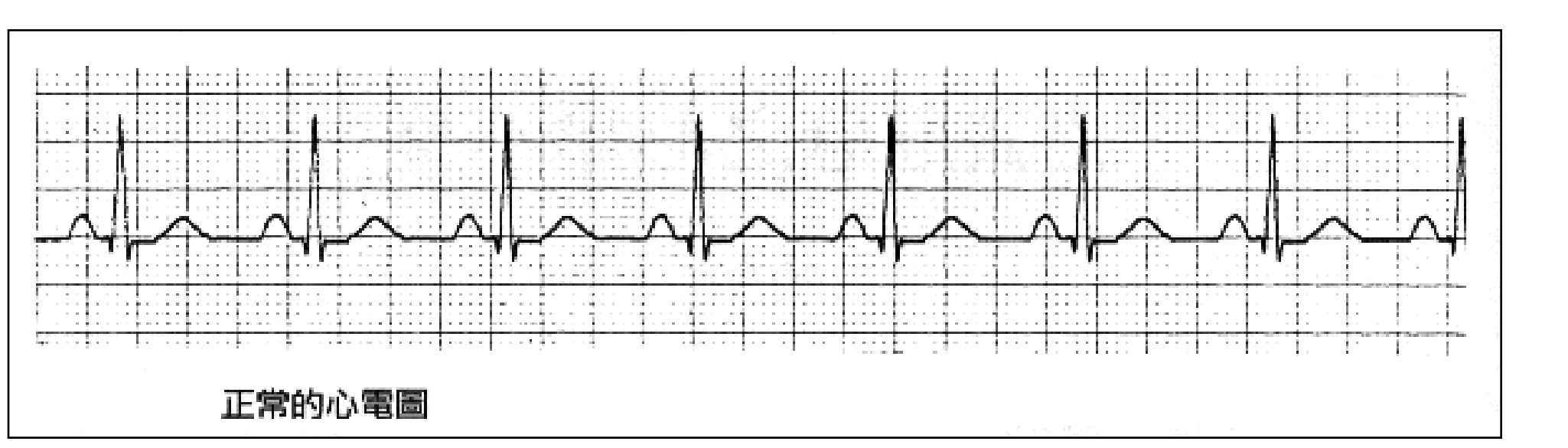

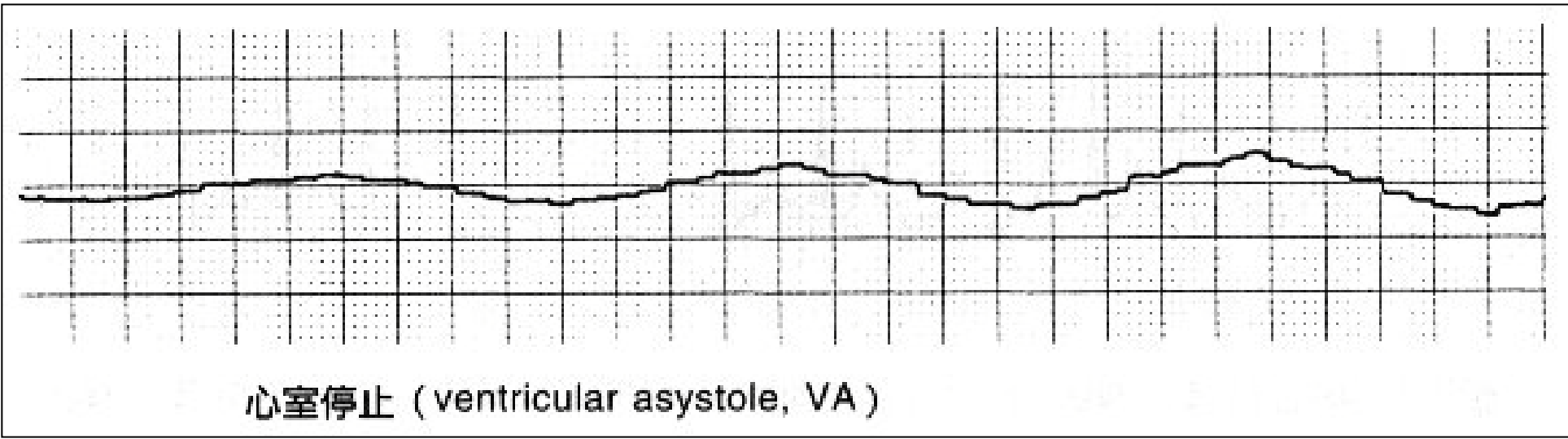

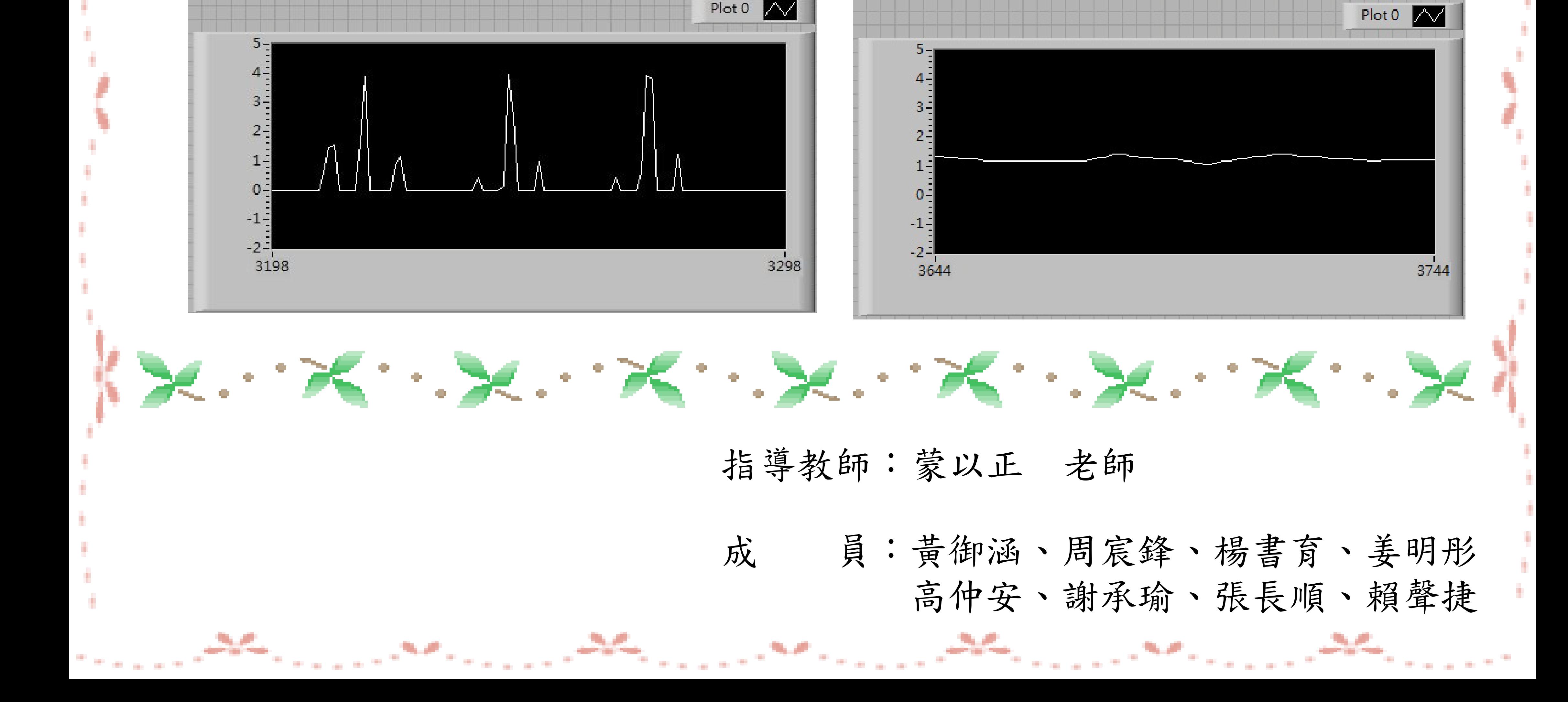

南亞技術學院 100 學年度資訊工程系專題成果發表會

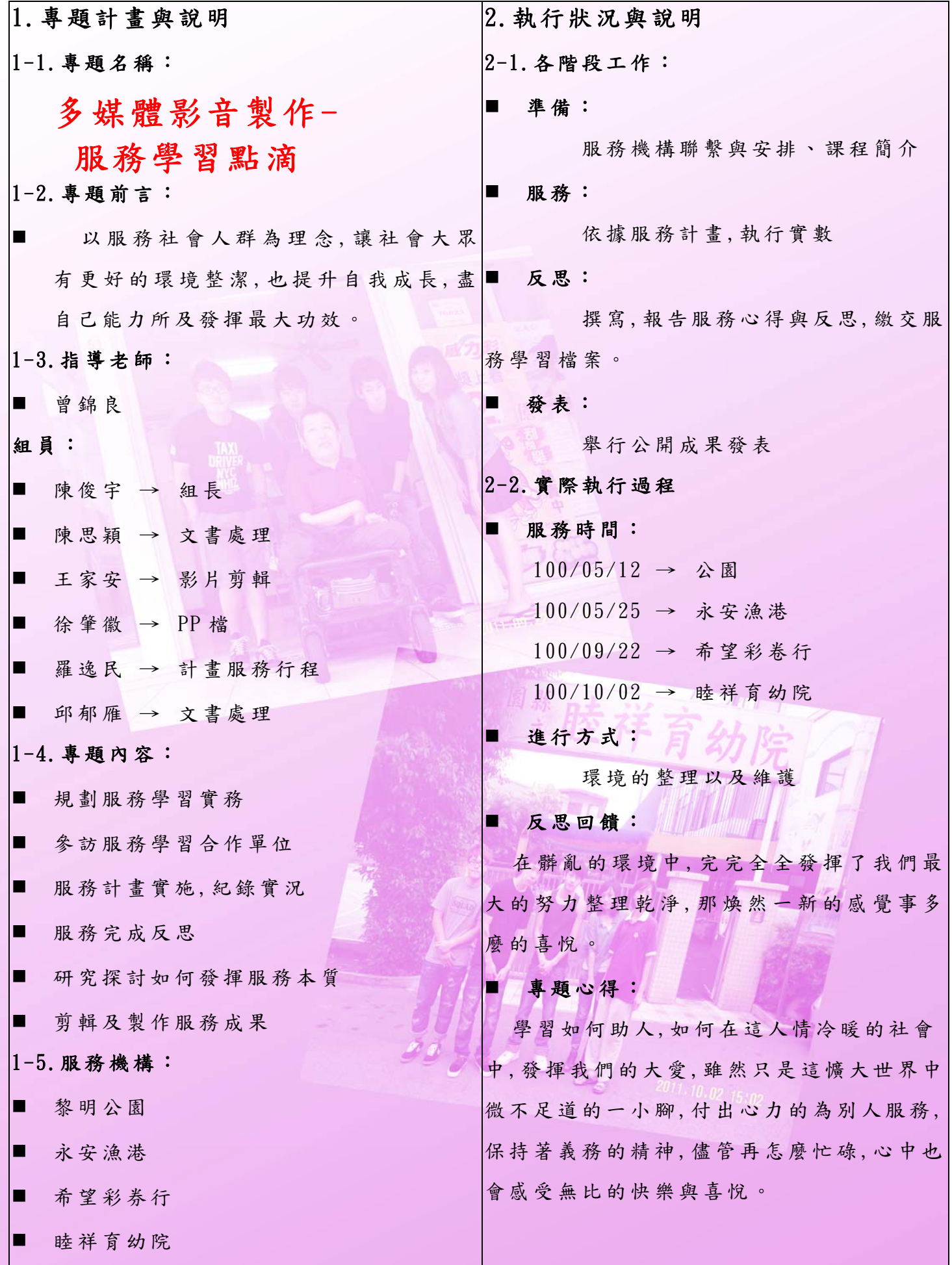

## **3D**互動遊戲**-**小朋友下樓梯

一、研究方法: ★OGRE渲染引擎開發包1.7.3板 ★三維建模應用軟體3ds Max ★ Visual Studio 2010

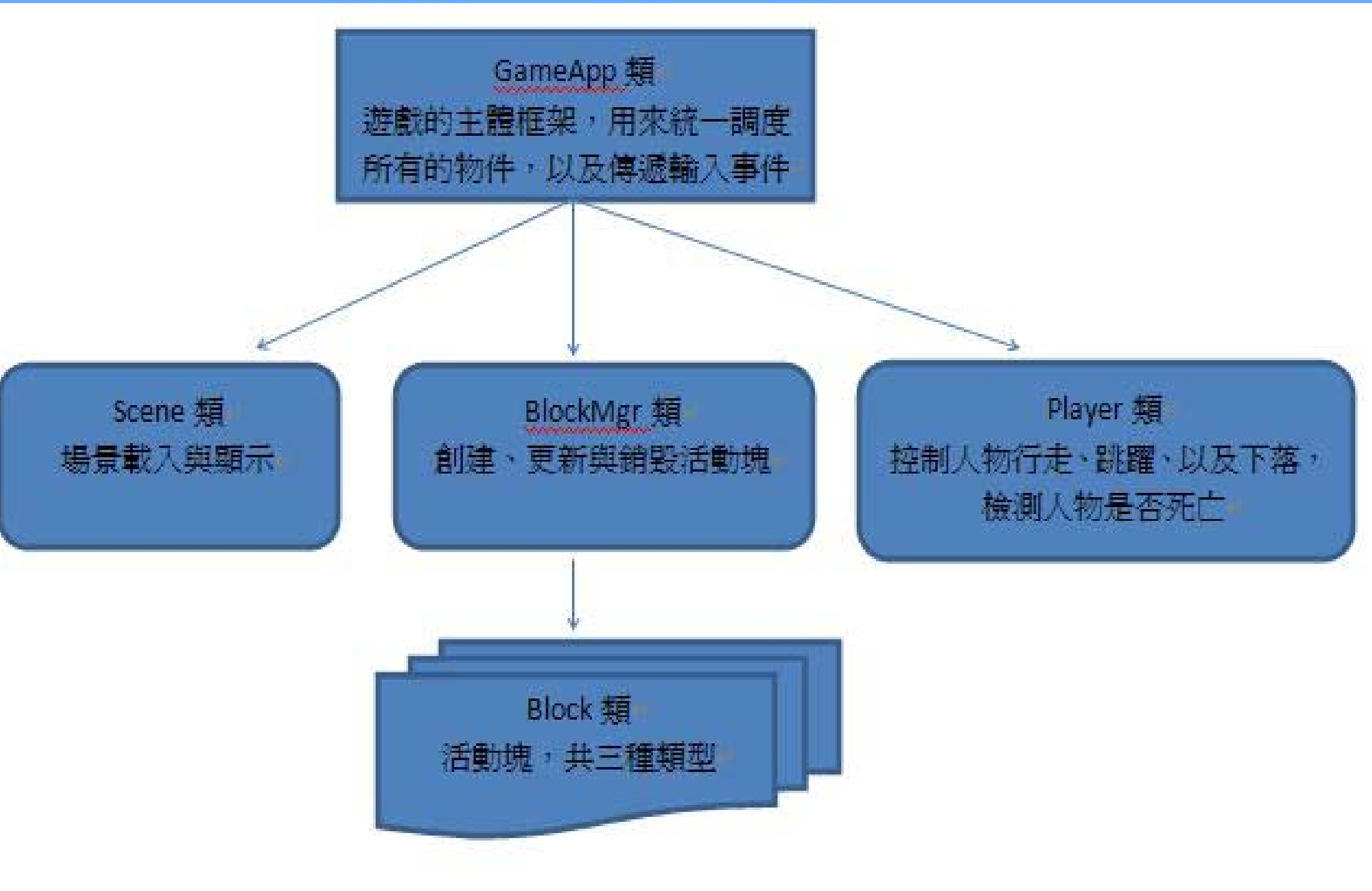

### 二、遊戲製作流程: 遊戲類結構示意圖↩ 1. 利用3ds Max製作3D場景與角色模型立體物件 2. **3ds Max**要先設置材質資源路徑**,**才能正確打開**max**檔

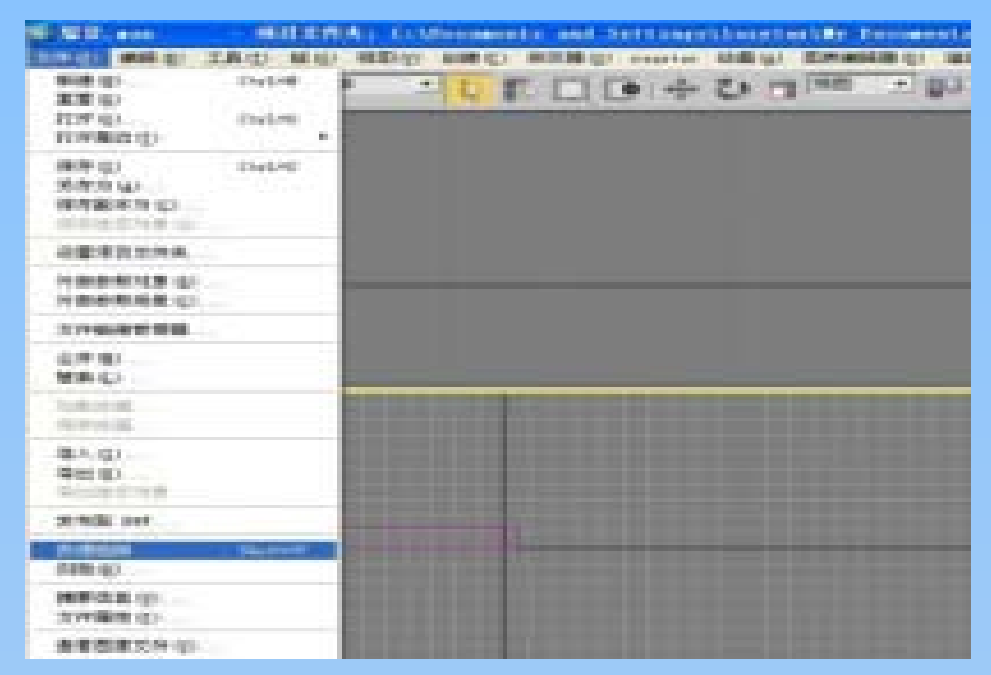

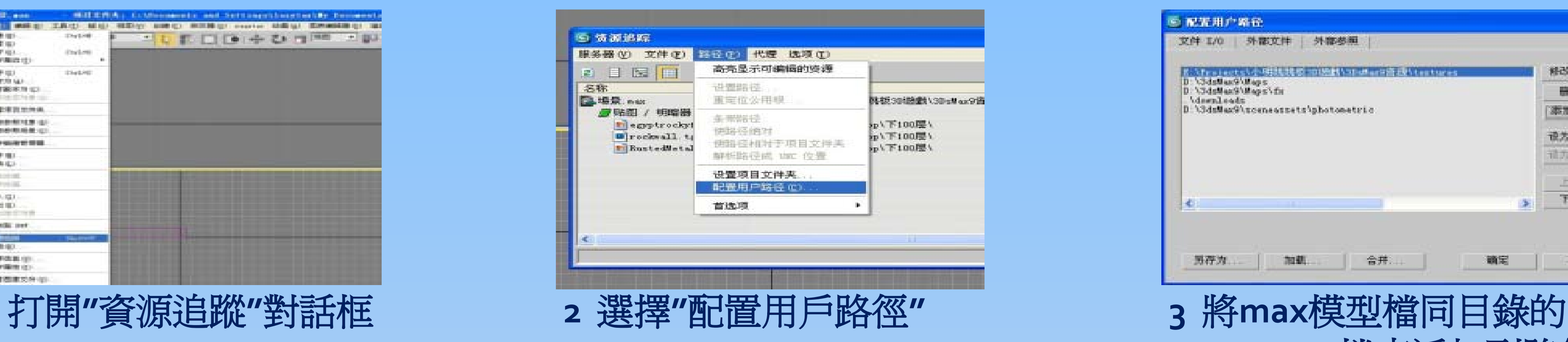

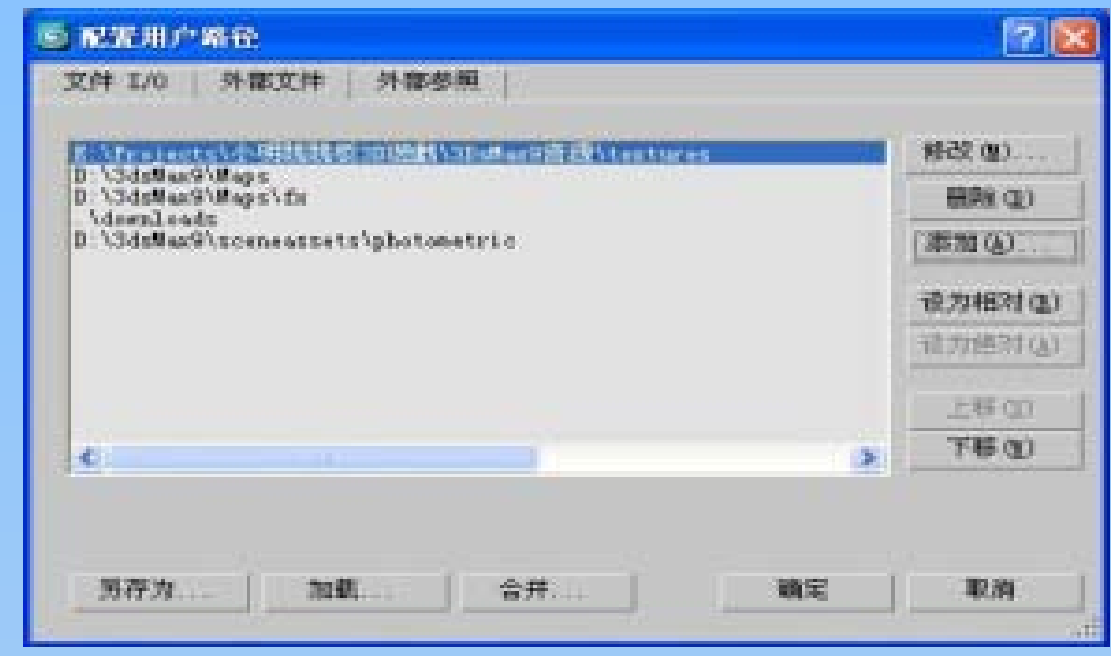

**textures**檔夾添加到路徑中

### 3. **3ds Max**模型檔導出為**OGRE**資源

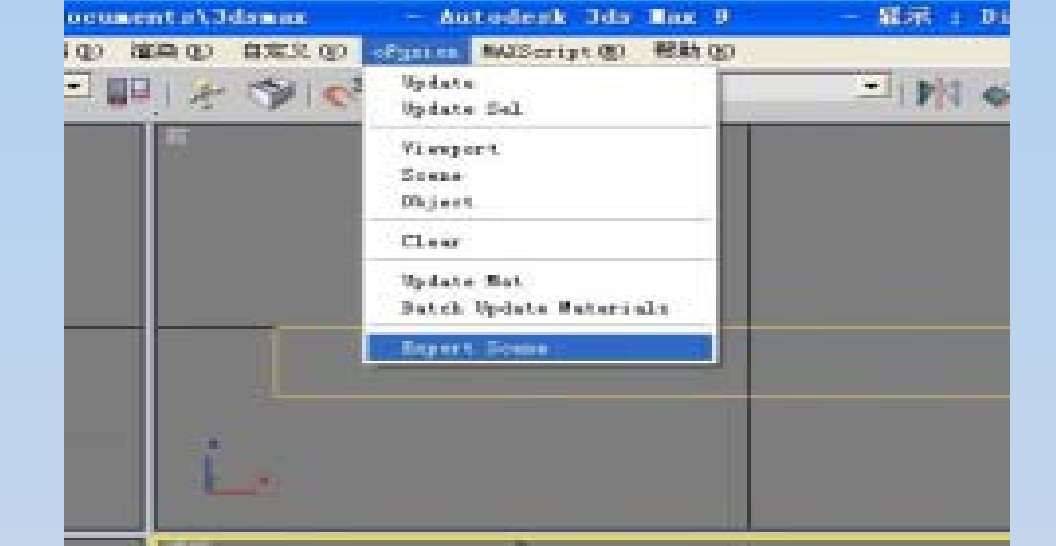

**1.**打開**max**模型檔選擇選 **2.**選擇導出檔的保存位置**,**按如下介面 **3.** 將導出的**mesh**檔與**material**檔  **oFusion**的導出選項配置**,**點擊下方**Export**按鈕**,**完成導出按需要改名後 放入項目工程的

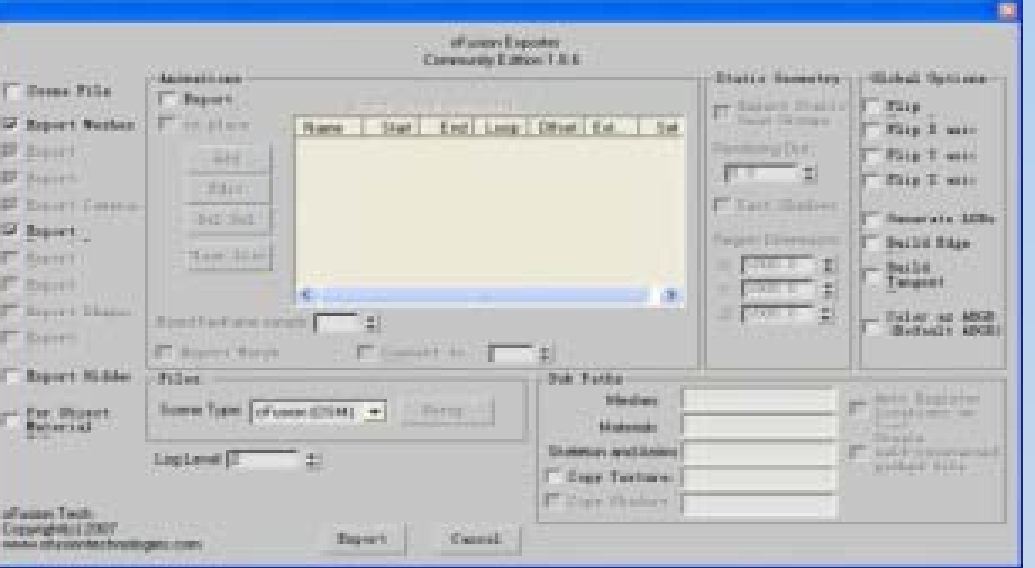

將一個有趣的角色互動遊戲, e de la provincia<br>Lista de la provincia de la provincia de la provincia de la provincia de la provincia de la provincia de la p<br>Lista de la provincia de la provincia de la provincia de la provincia de la provincia de la pr 計畫摘要: 結合3D立體模型物件與一般2D小遊戲, 利用鍵盤左右方向鍵操作, 3D互動遊戲-小朋友下樓梯。

> 原始資料夾中  **mesh** 放入**"\media\models" marerial** 放入  **"\media\materials\scripts"** 同時也要把模型用到的圖像檔

#### 放入"\media\materials\textures"

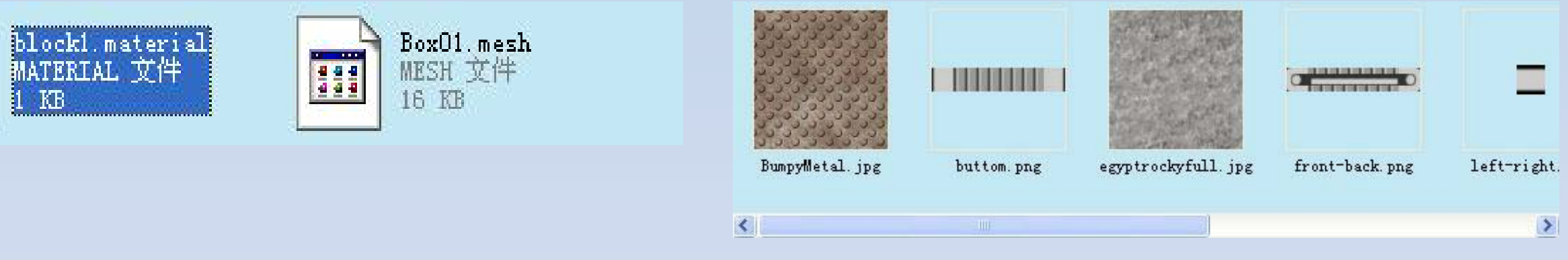

顯示於下之遊戲操作過程…

三、研究成果:

1.遊戲開始 2.墜落至無平台過底線遊戲結束 3.觸碰到最上方陷阱遊戲結束 4.遊戲結束並計分

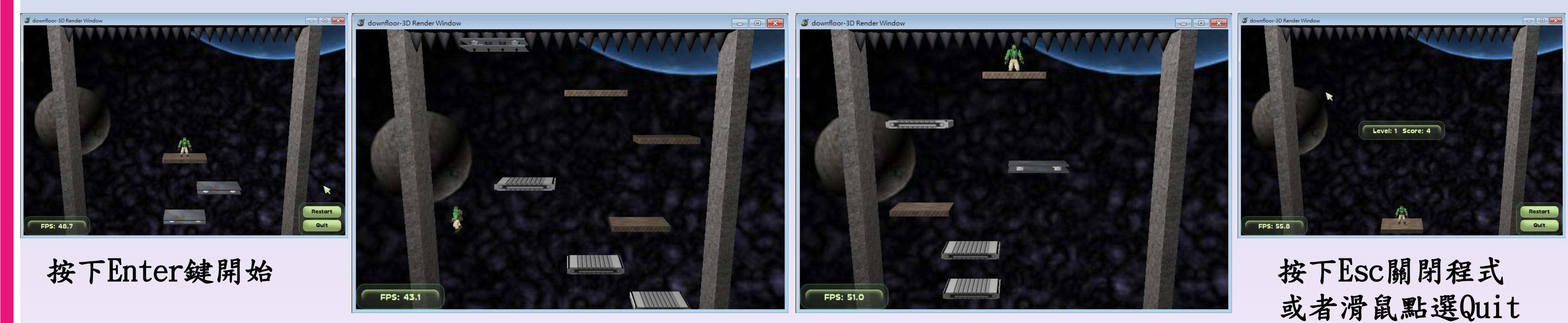

 鍵盤左右鍵控制方向 玩越後面畫面捲動速度會加快 難度會持續增加

指導老師:陳淑伶 學生:宋狄杰、宋明霖、涂薫晏、張捷木、陳融裕、葉信宏、陳俊彬、黃章豪

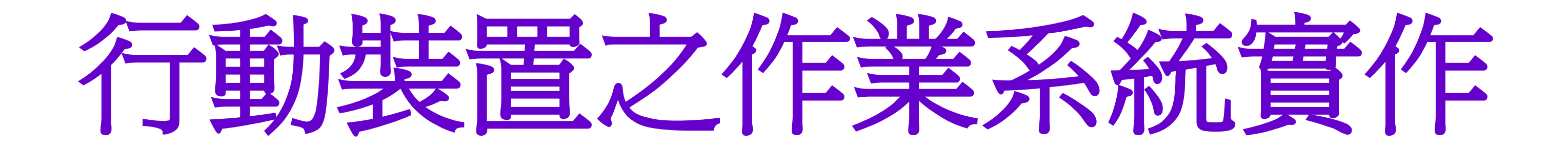

Android是基於Linux核心的軟體平台和作業系統,是 Google在2007年11月5日公布的手機系統平台。

最近幾年的時間內迅速的發展,在智慧手機市場占有 率逐漸攀高主要是因為他的原始碼授權是屬於開放式的 。

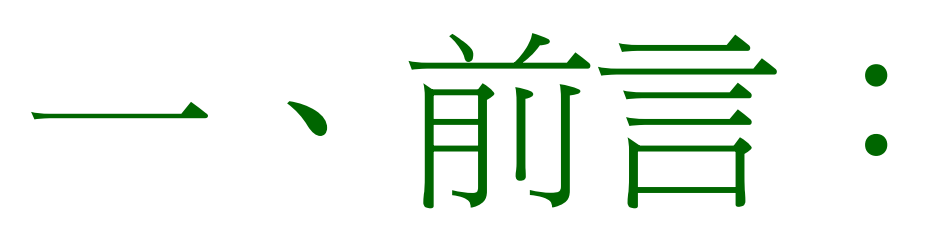

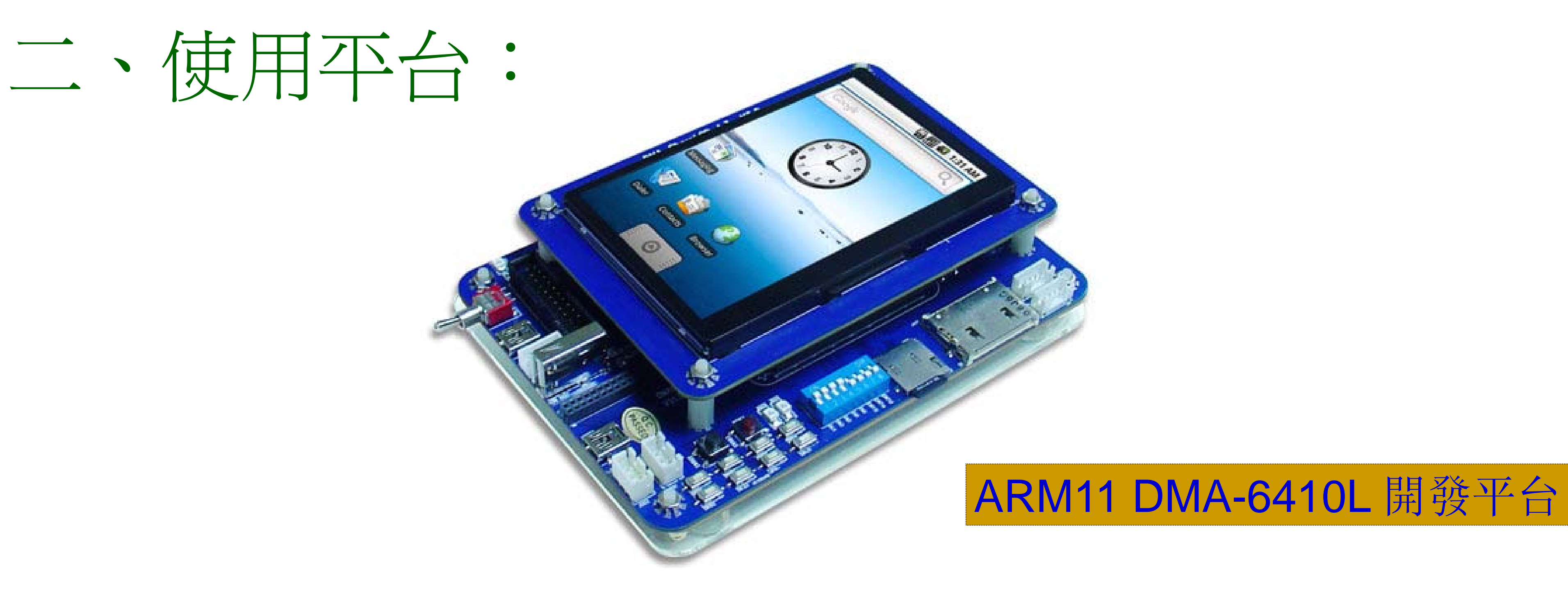

### 三、實驗成果:

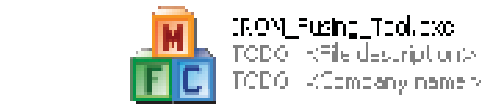

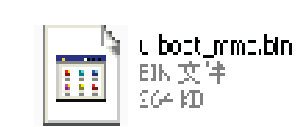

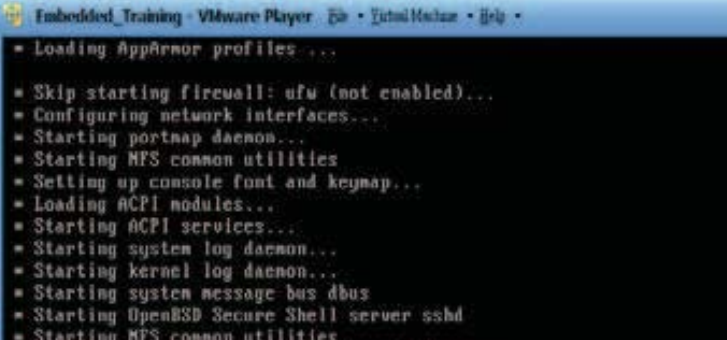

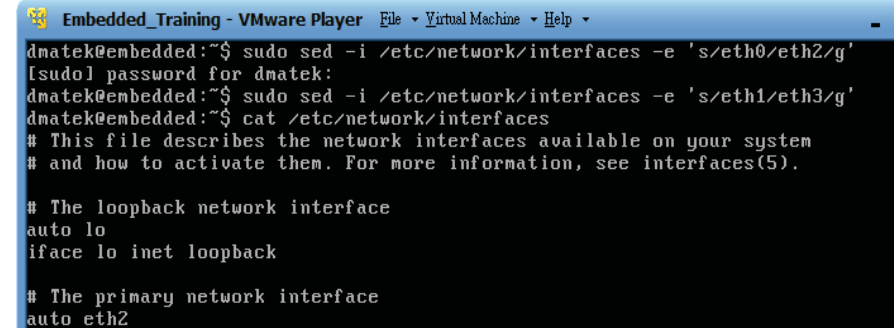

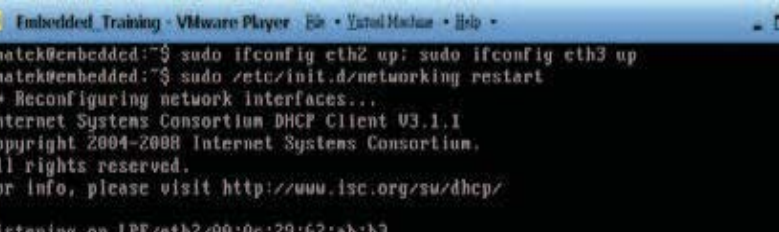

n eth2 to 255.255.255.255 port 67 interval 3<br>192.168.248.128 from 192.168.248.254<br>' 192.168.248.128 on eth2 to 255.255.255.255 port 67

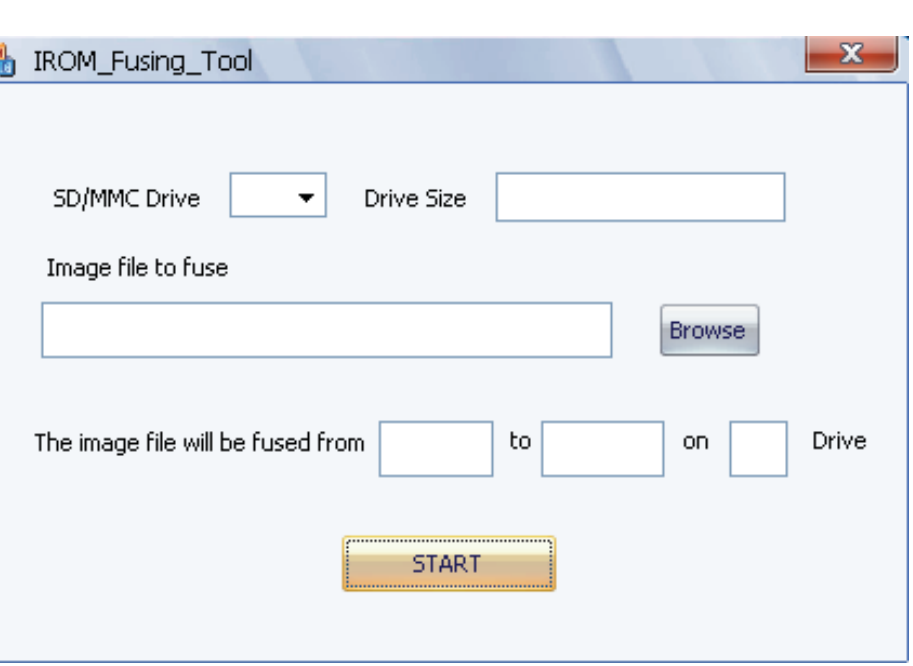

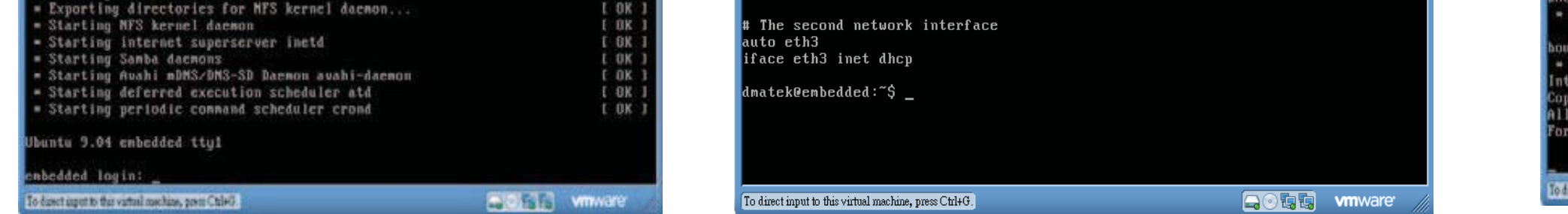

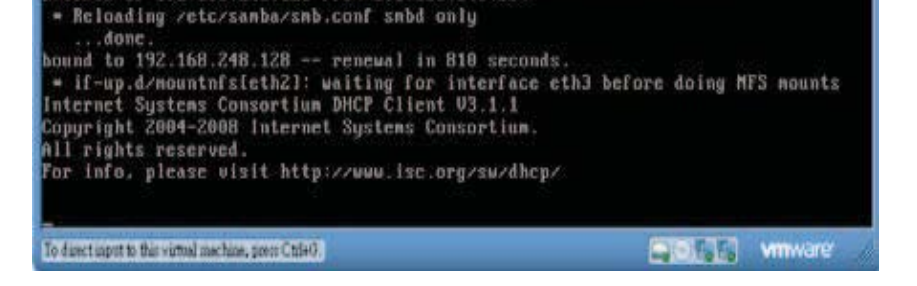

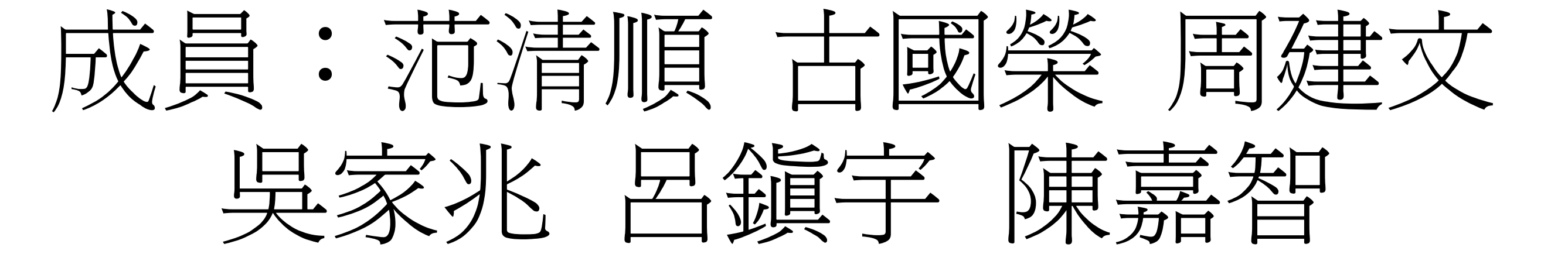

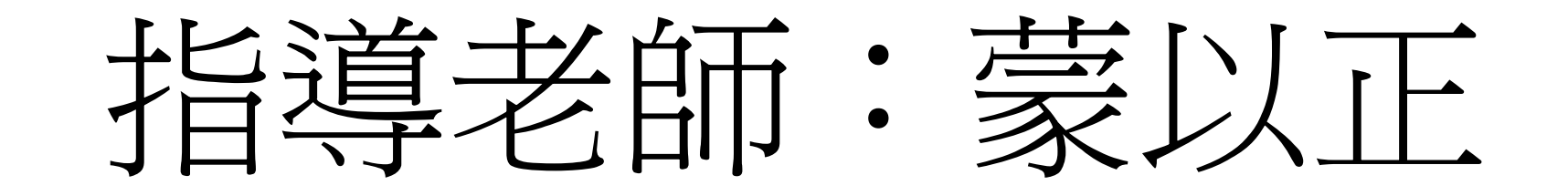

一 .研究介紹 指導老師:鍾雲吉 學生:林正文、劉耕綸、陳嘉華

 $\left\vert \right\rangle$ 

 $\mathbf{I}$ 

以粒子追蹤影像處理技術探討顆粒體在剪力槽中之流動行為 南亞技術學院 資訊工程系 100學年度 專題製作成果

顆粒體在剪力槽中之流動行為在許多工業製 程中扮演非常重要之角色,例如在製藥、粉 末冶煉、化工粉末及食品工業製程中,本專 題製作旨在以自行發展的粒子追蹤影像處理 程式,分析顆粒體在剪力槽中之流動行為, 求得系統中任一瞬間顆粒體的位置與速度。 探討的顆粒系統為剪力槽,量測之顆粒物質 包括球形顆粒(玻璃彈珠,BB彈,銅珠)與非 球形顆粒(雙球體、橢球藥丸)。期望本專題 製作能加強參與學生程式語言與演算法的訓 練,並使得學生瞭解學習程式語言與演算法 課程在工業製程上之應用。

### 二.粒子追蹤影像處理技術

三.影像分析流程

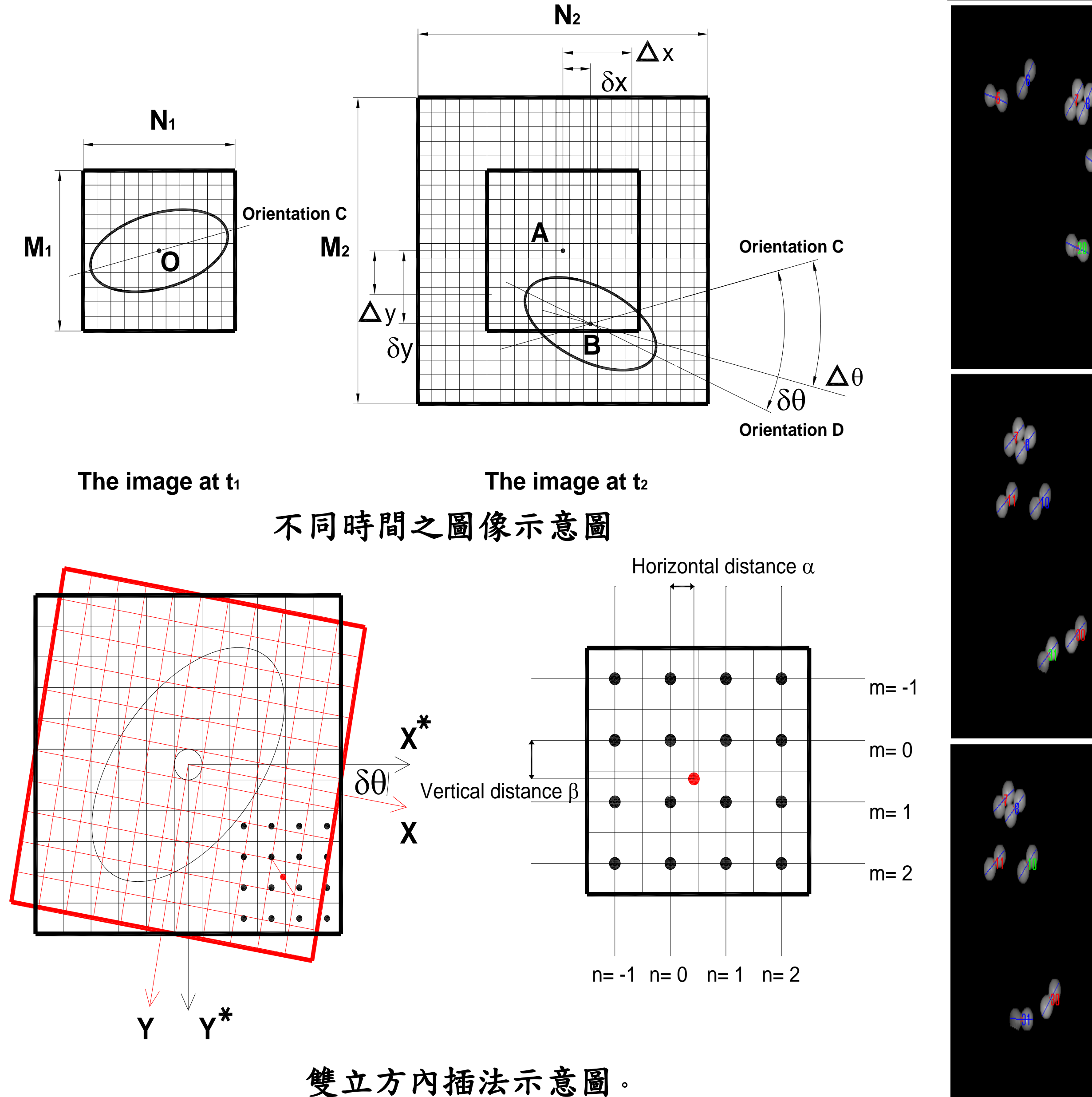

### $T = 0.12s$

### $T= 0.16$  s

自動相關值法**:**量測每張影像圖檔中,每一 個球形顆粒之座標,進而計算平移速度。

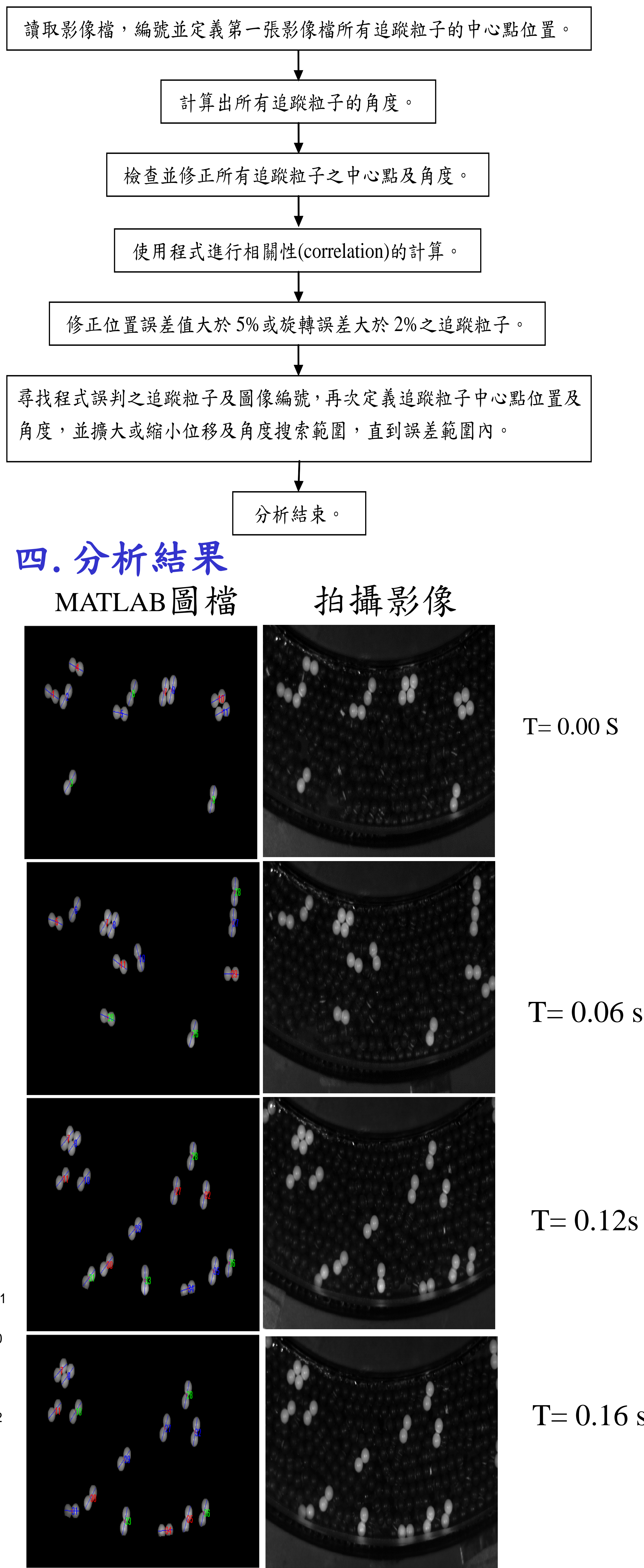

$$
c_o(\Delta y, \Delta x, \Delta \theta) = \sum_{i=1}^{M_1} \sum_{j=1}^{N_1} \overline{G}_1(i, j, \Delta \theta)
$$
  

$$
c_x(\Delta y, \Delta x, \Delta \theta) = \sum_{i=1}^{M_1} \sum_{j=1}^{N_1} \left[ \overline{G}_1(i, j+1, \Delta \theta) - \overline{G}_1(i, j, \Delta \theta) \right]
$$
  

$$
c_x(\Delta y, \Delta x, \Delta \theta) = \sum_{i=1}^{M_1} \sum_{j=1}^{N_1} \left[ \overline{G}_1(i+1, j, \Delta \theta) - \overline{G}_1(i, j, \Delta \theta) \right]
$$
  

$$
c_y(\Delta y, \Delta x, \Delta \theta) = \sum_{i=1}^{M_1} \sum_{j=1}^{N_1} \left[ \overline{G}_1(i+1, j, \Delta \theta) - \overline{G}_1(i, j, \Delta \theta) \right]
$$
  

$$
c_y(\Delta y, \Delta x, \Delta \theta) = \sum_{i=1}^{M_1} \sum_{j=1}^{N_1} \left[ \overline{G}_1(i+1, j, \Delta \theta) - \overline{G}_1(i, j, \Delta \theta) \right]
$$

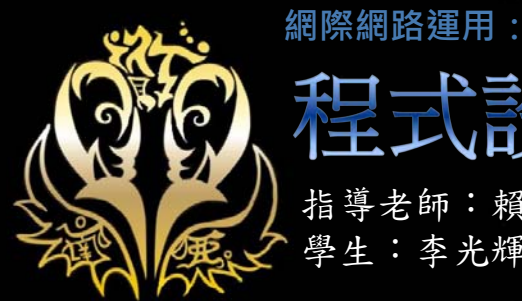

### 程式設計技術士數位學習平台

指導老師:賴勇良

學生: 李光輝 廖子辰 卓進昌 梁健凯 廖國光 吳秉翰

#### 計畫摘要

本系統建立一個網路型的教學環境,學習者 進入教學環境後,系統中建立了程式設計技 術士的五個考試題組,具有多媒體的語音教 學影片,以及豐富的考試資訊,讓學習者進 行學習時,可以非常有效率地進行學習。我 們並利用SPSS統計軟體,對學習者進行學習 情況分析,統計結果指出學習者有高度滿意 度。

#### 學習平台

透過本學習平台,使用者可以很快地將各種 資訊彙整一處並輕鬆共用 (包括影片、簡 報、附件和文字),以便與小型團隊、整個 組織或世上所有人一同學習。

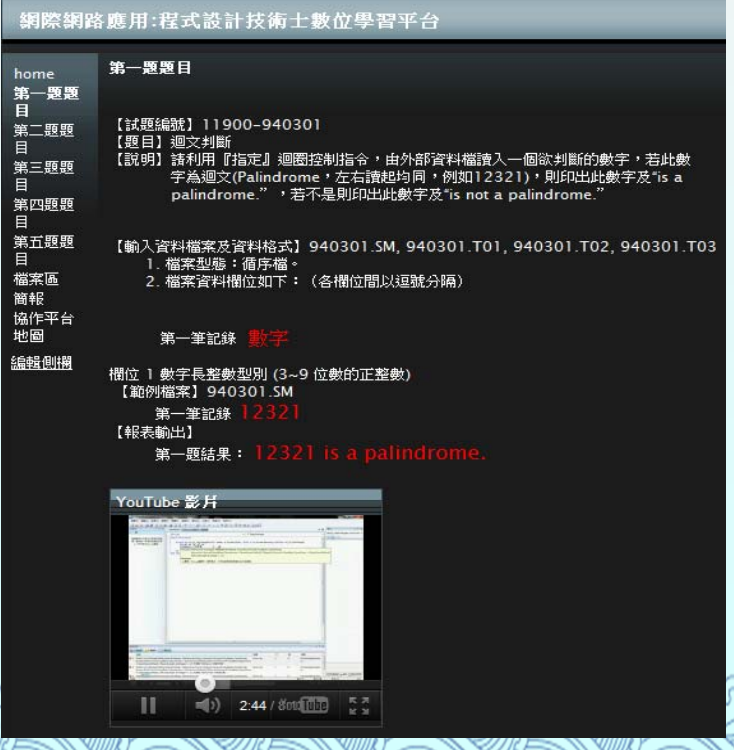

#### 使用軟體

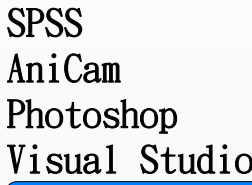

使用性與功能性得分結果

設計調查問卷採用李克特量表(Likert Scale)5點等距評分,實驗過程中,請受試者 實際操作過一遍後,再填寫一份問卷。經由 SPSS統計軟體以T檢定等方法進行分析**。**

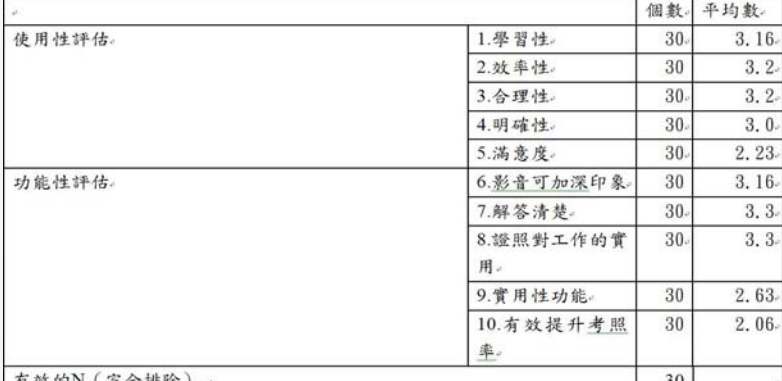

#### 學習平台 | Production | Production | Production | Production | Production | Production | Production | Pr<br>| 使用性與功能性得分

卡方檢定結果

在卡方檢定中,顯著性 $0.256$  >  $\alpha$ = $0.05$ , 可 知兩者並無顯著差異,應棄卻男女使用網路 數位教材有差異之對立假設,接受男女參觀 協作平台並無不同之虛無假設,也就是說, 男女的網路數位教材使用經驗並沒有顯著不 同,意味著現今的網路數位教材並不只受男 性青睐,同樣的受女性青睐。

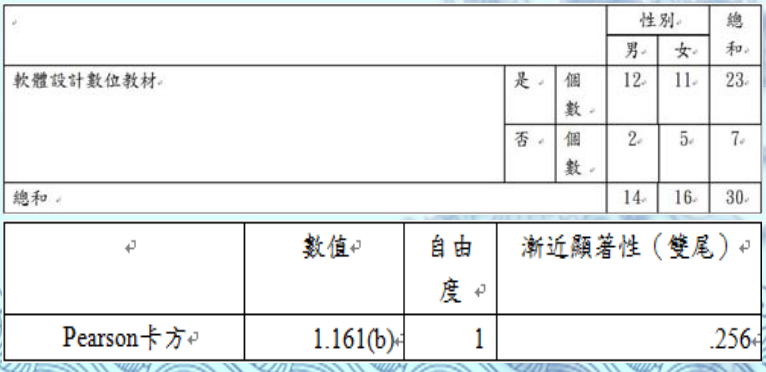

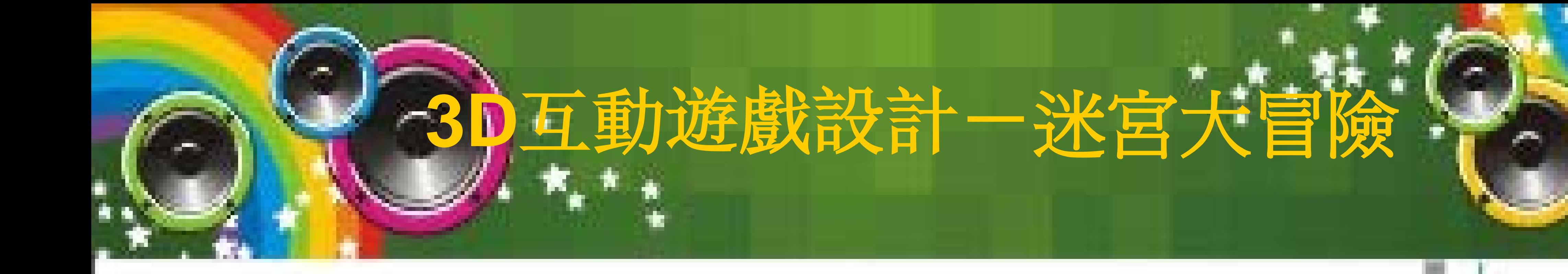

迷宮益智破關遊戲長久以來都是單調乏味的模式,但最近**3D**開始流行, 透過虛擬實境開發平台**Virtools**來實現這個計畫,創建迷宮互動行為模組, 設定多種音效,製作完成了**3D**冒險遊戲「迷宮大冒險」。

- 一、研究方法**:** 使用繪圖軟體 **Photoshop**、**3D**建模軟體**3ds Max** 、 **3D**虛擬實境開發平台軟體 **Virtools**
- 二、遊戲製作流程 **:** 
	- **1.** 訂定遊戲架構**:** 遊戲開始 **→** 移動火球 **→** 越過各種地形、及障礙物  **→**在設定時間內存活下來 **→** 遊戲結束
	- **2.** 利用**3ds Max**製作**3D**場景、與角色模型立體物件

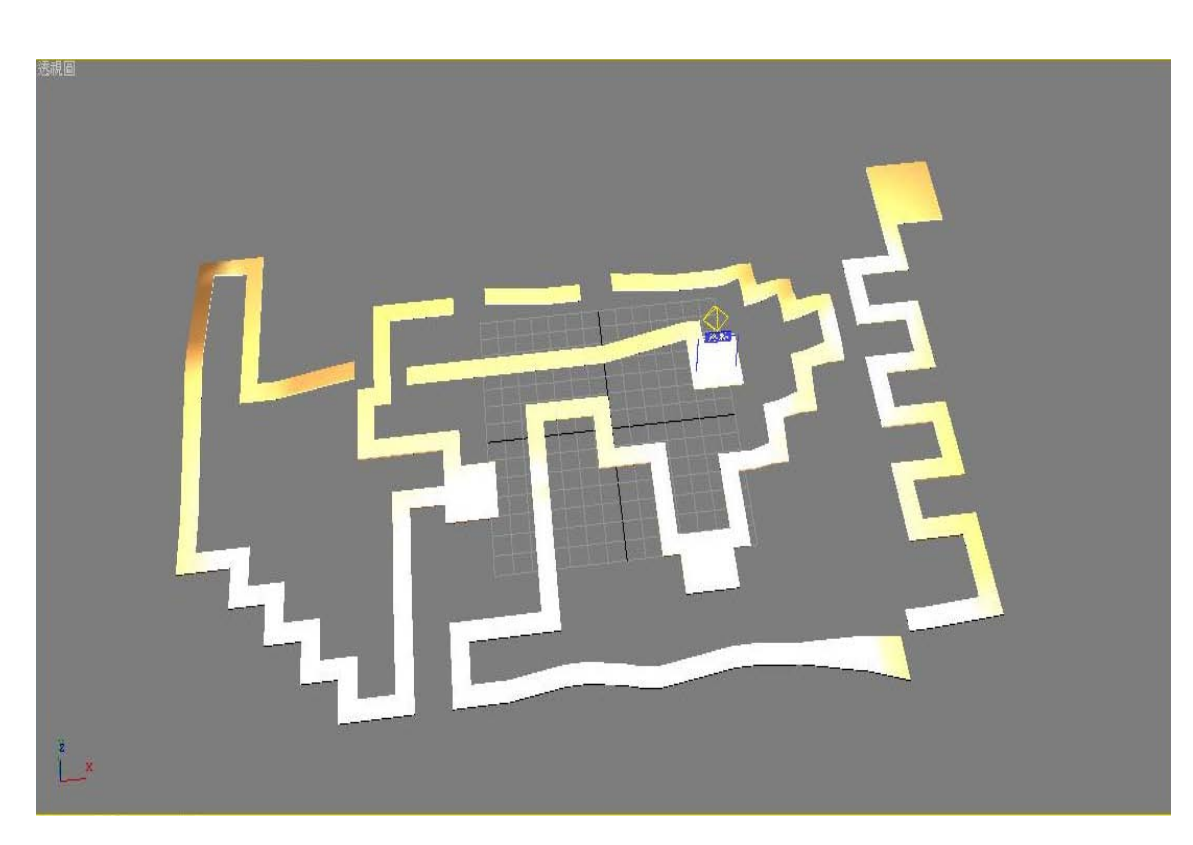

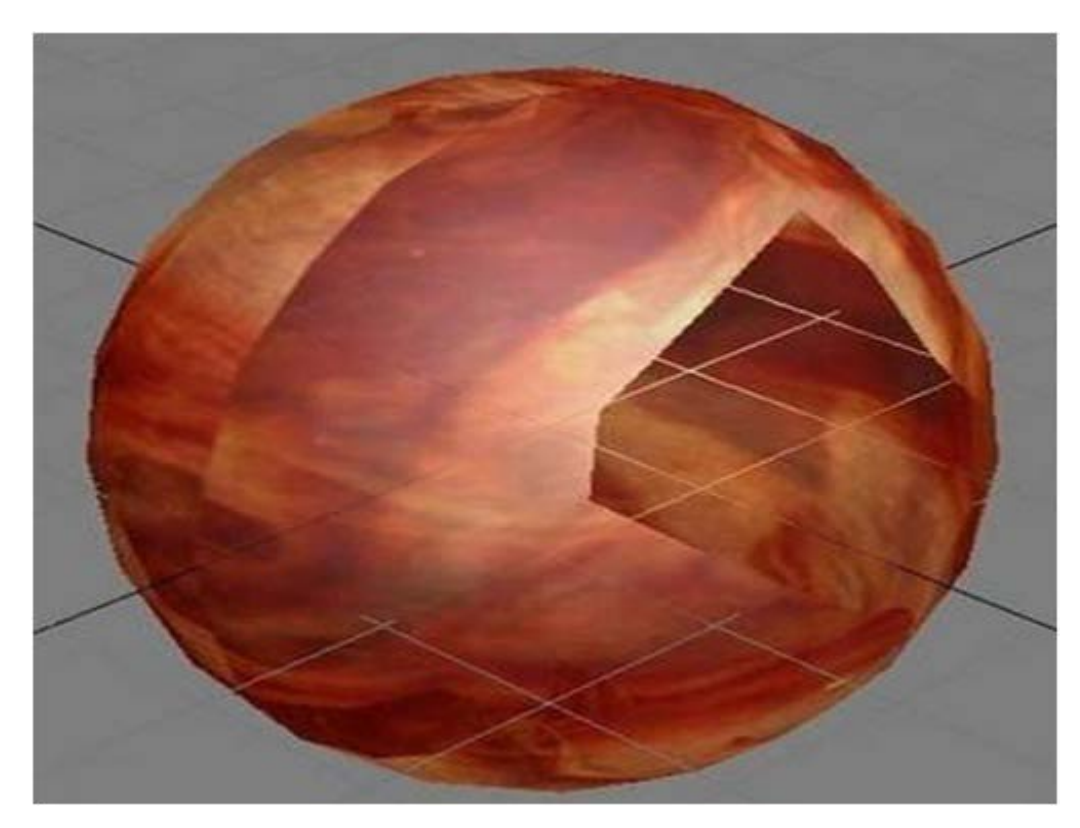

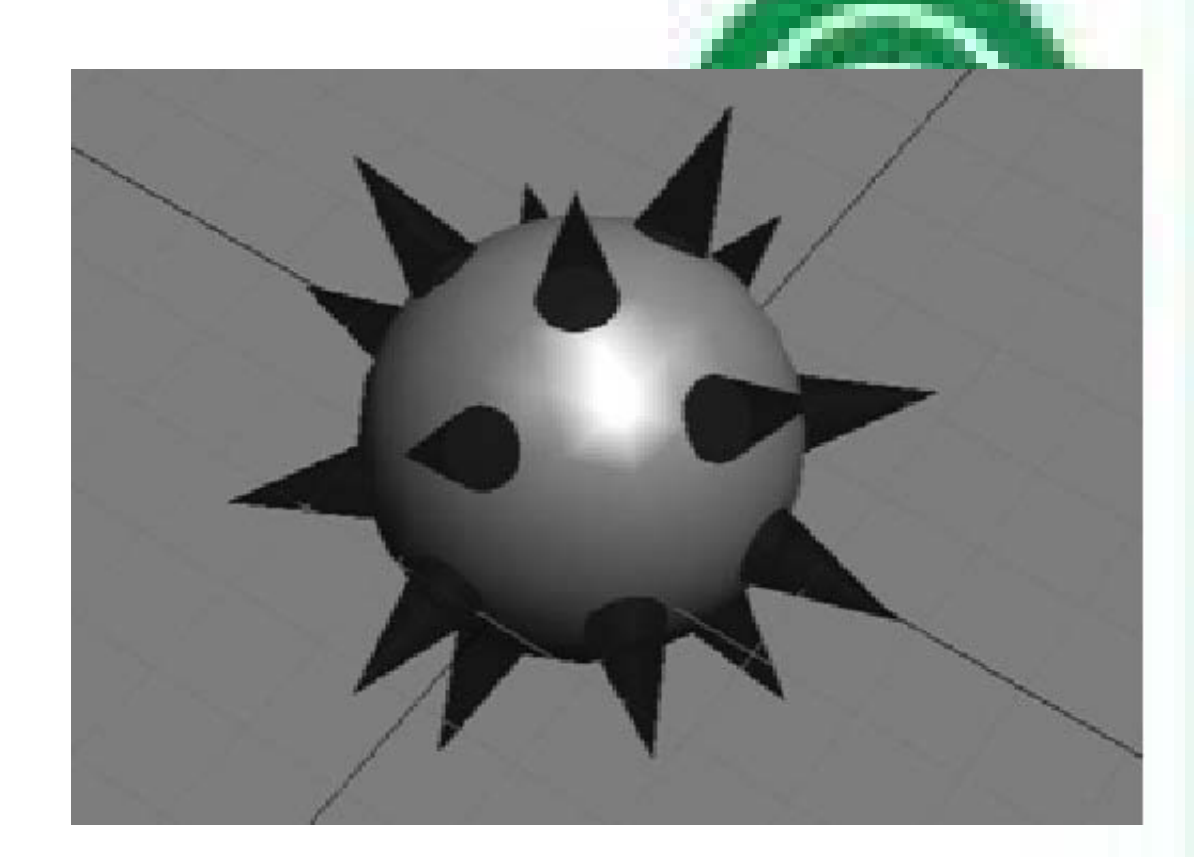

- **3.** 將**3D**模型物件匯入**Virtools**軟體內
- **4.** 在**Virtools**開發平台,製作遊戲場景 、設定遊戲角色、 架設攝影機

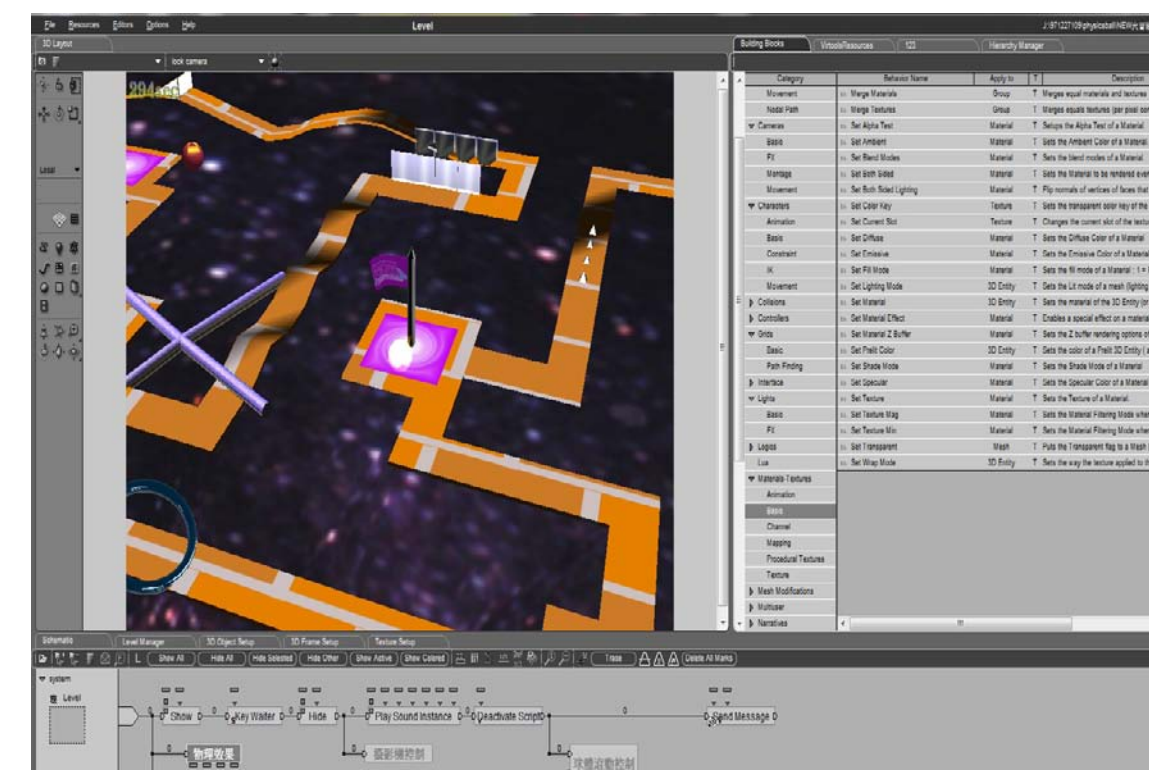

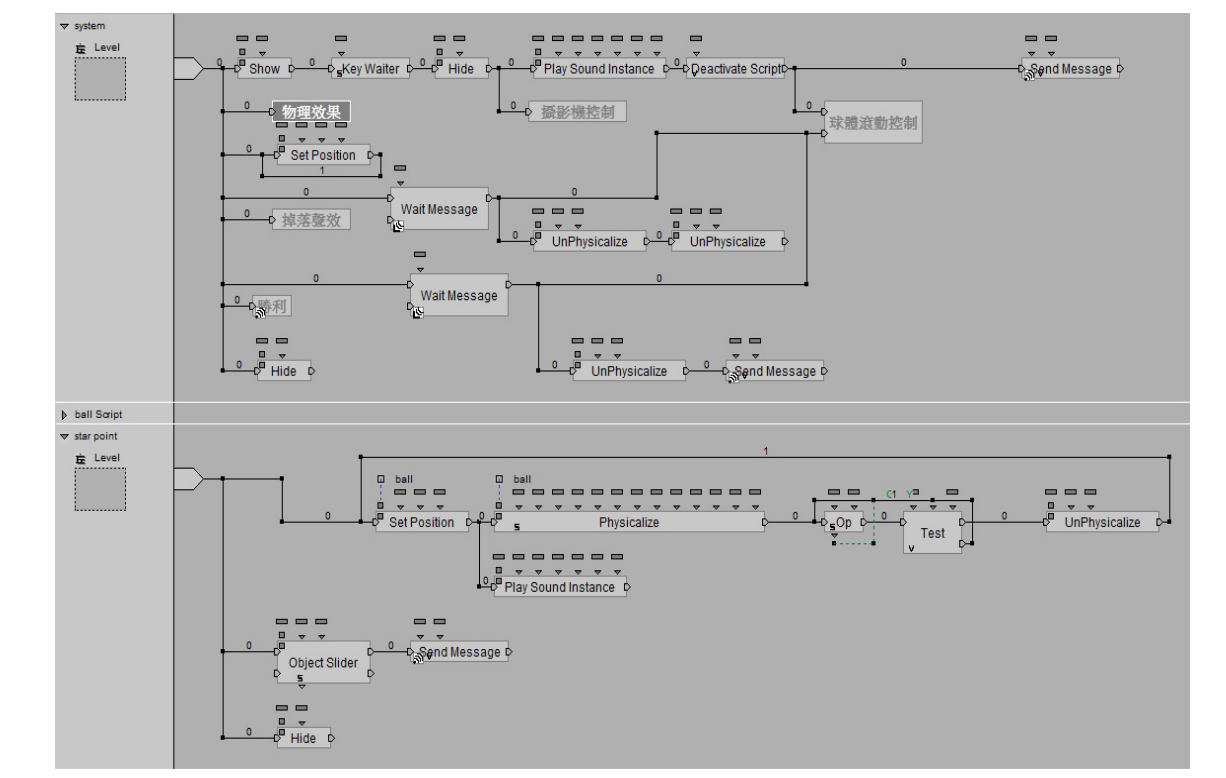

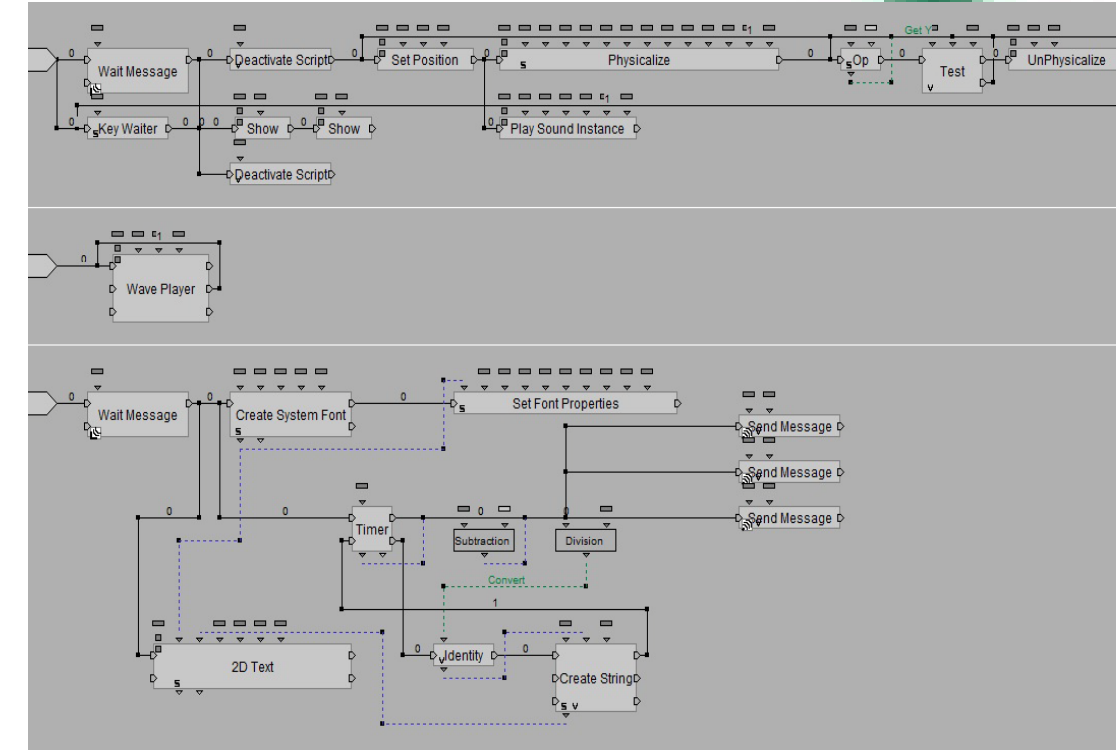

三、研究成果**:** 顯示於下之遊戲操作過程**-**

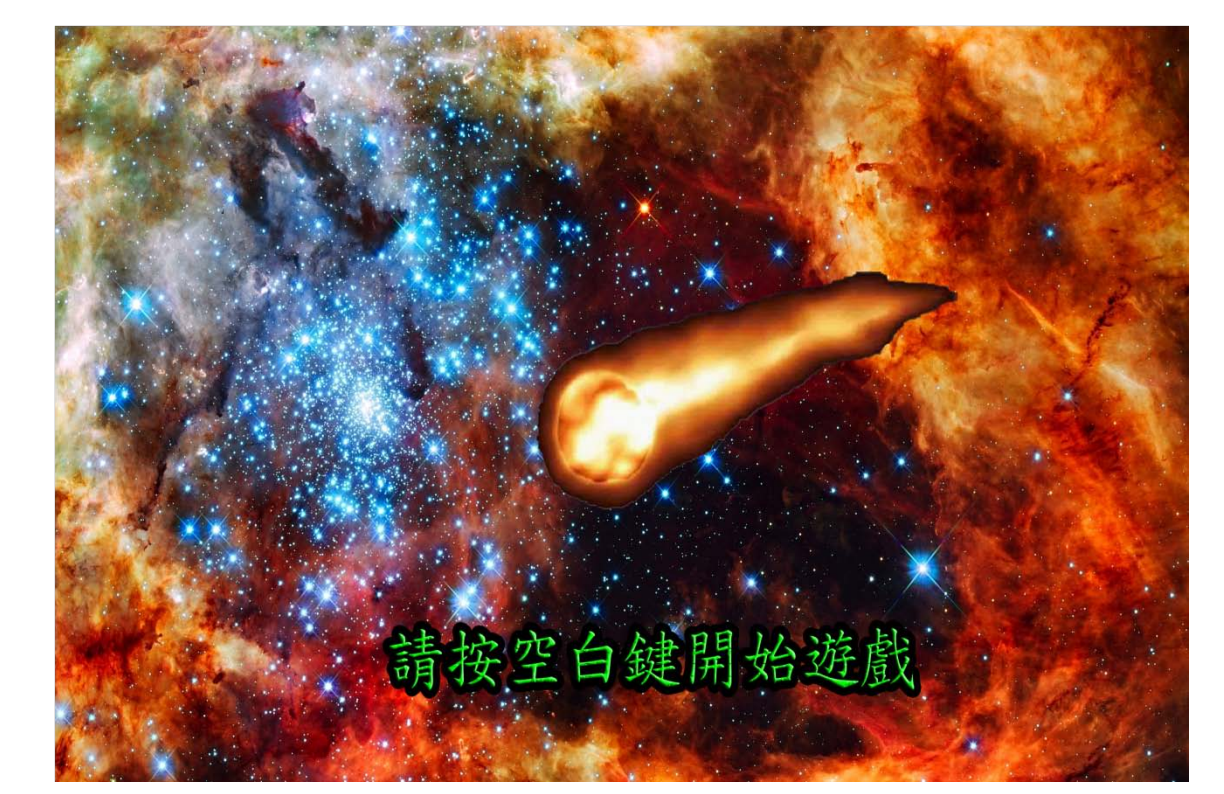

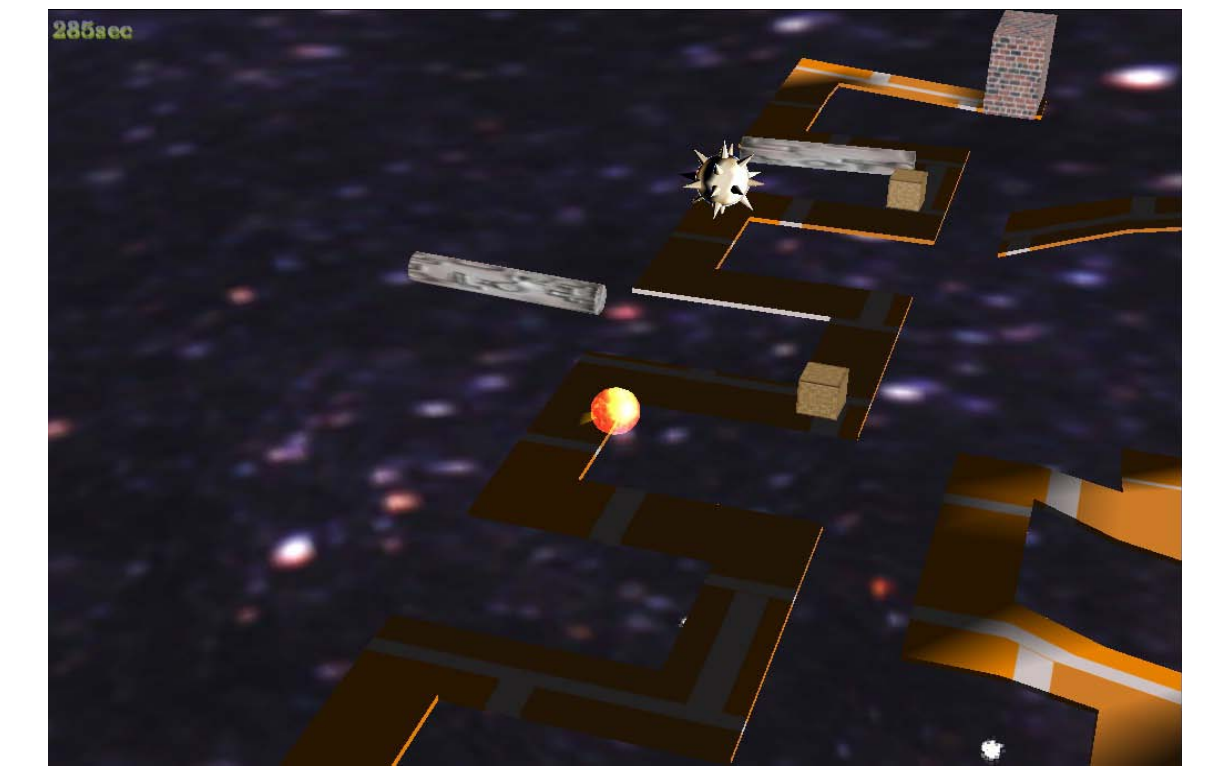

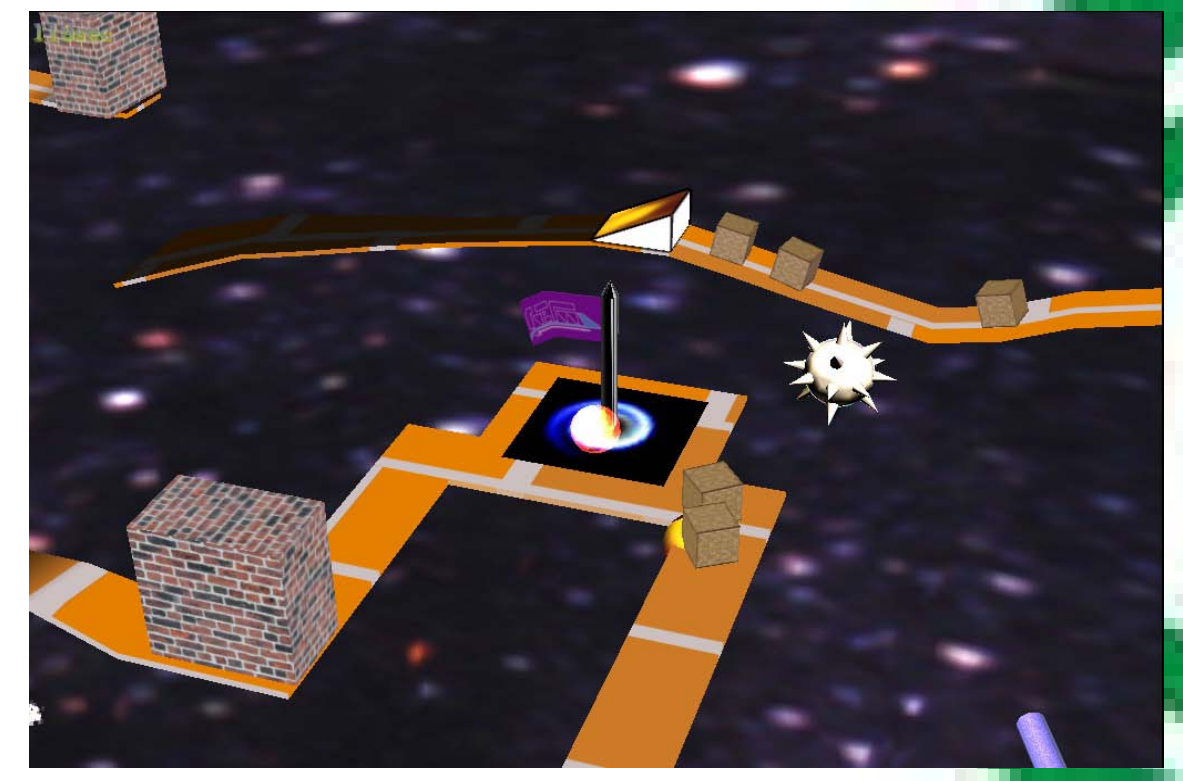

 **1.** 遊戲開始畫面 **2.**闖過障礙物 **3.**到達第二重生點

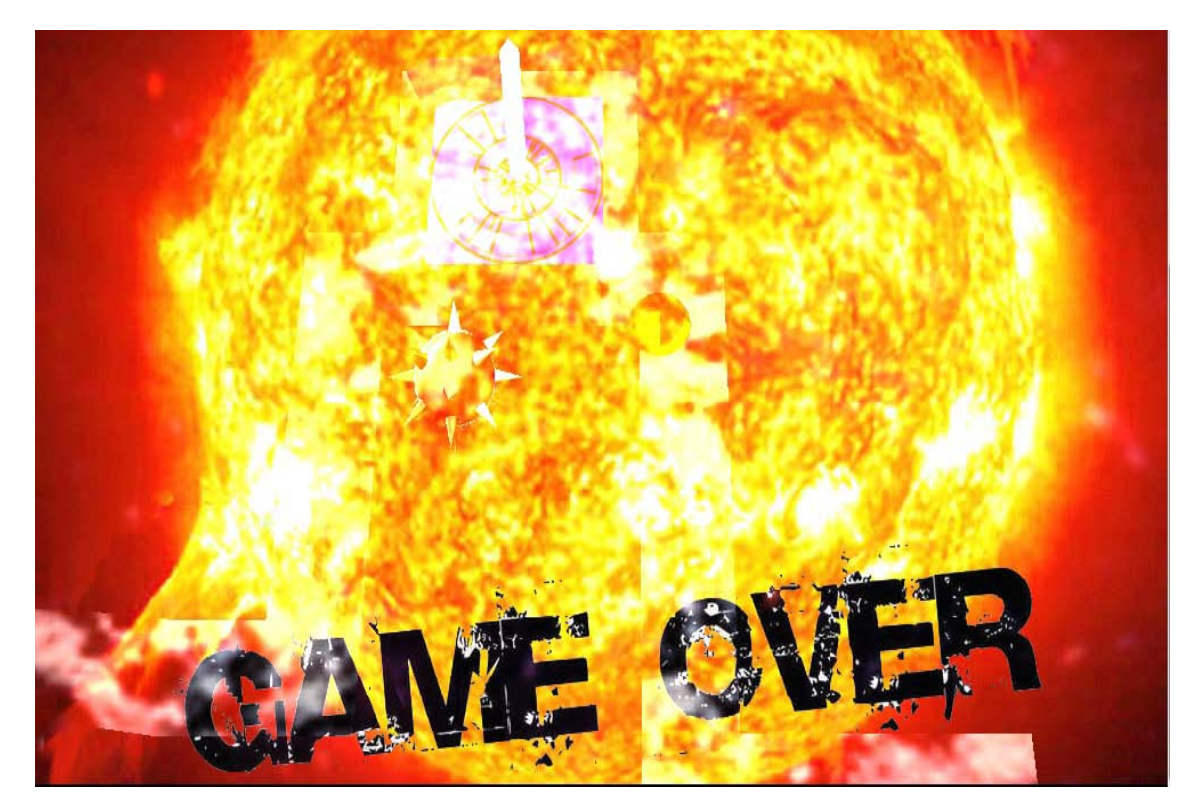

 $\bullet$ 

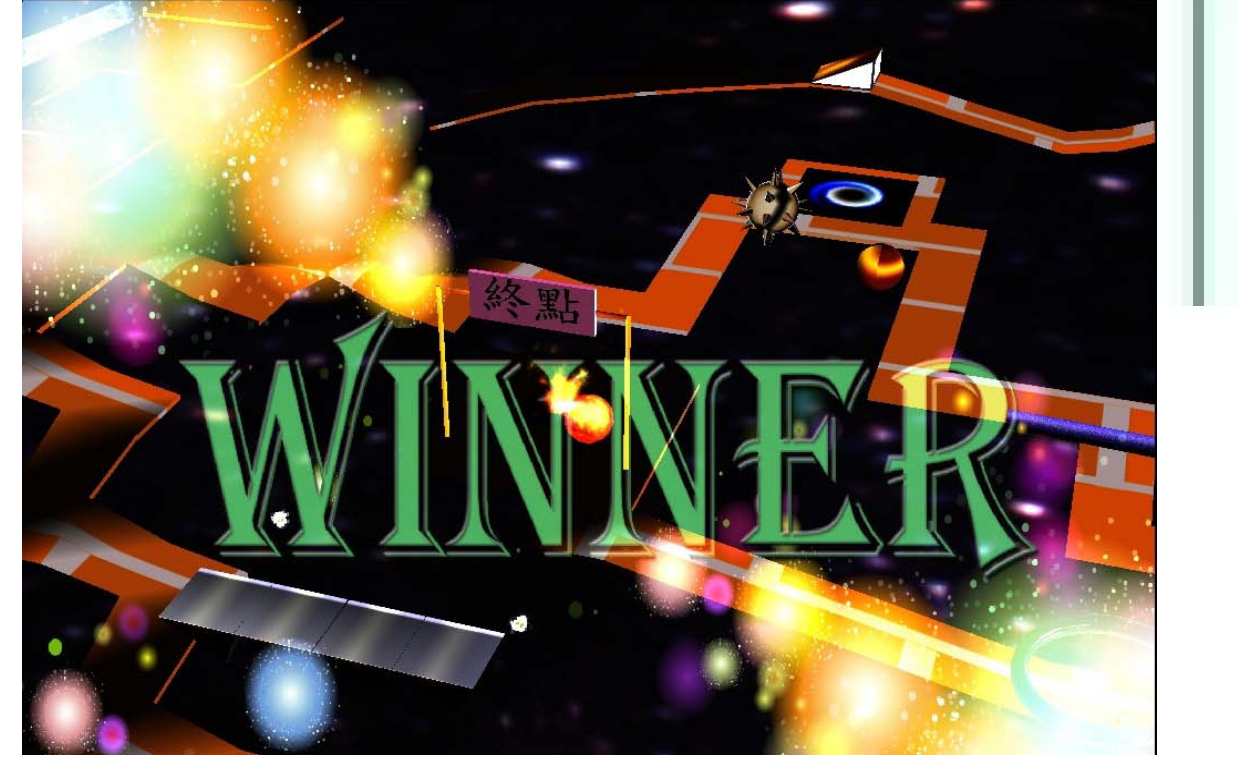

指導老師:陳淑伶 學生:許俊德、詹裕哲、許戩亦、張哲銘 曾瑋倫、曾凱盟、黃彥中、謝志軒

 **4.**被障礙物碰到 **5.**衝向終點 **6.**勝利畫面

**指導老師: 陳志遠 學生: 張百翔、蔣佳緯、宋俊賢、 呂紹堃、陳佳昇**

利用自由軟體模擬出實驗架構。 讓學習者可以不用購買網路設備 ,降低學習的成本,並且學習到 網路通訊協定的相關知識與網路 設備的操作。

置脸细干

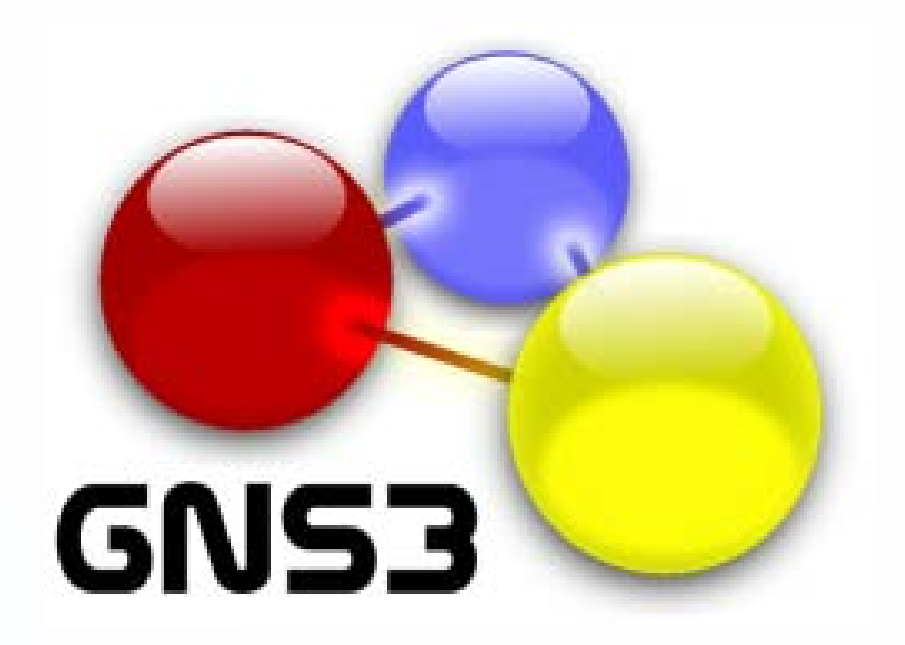

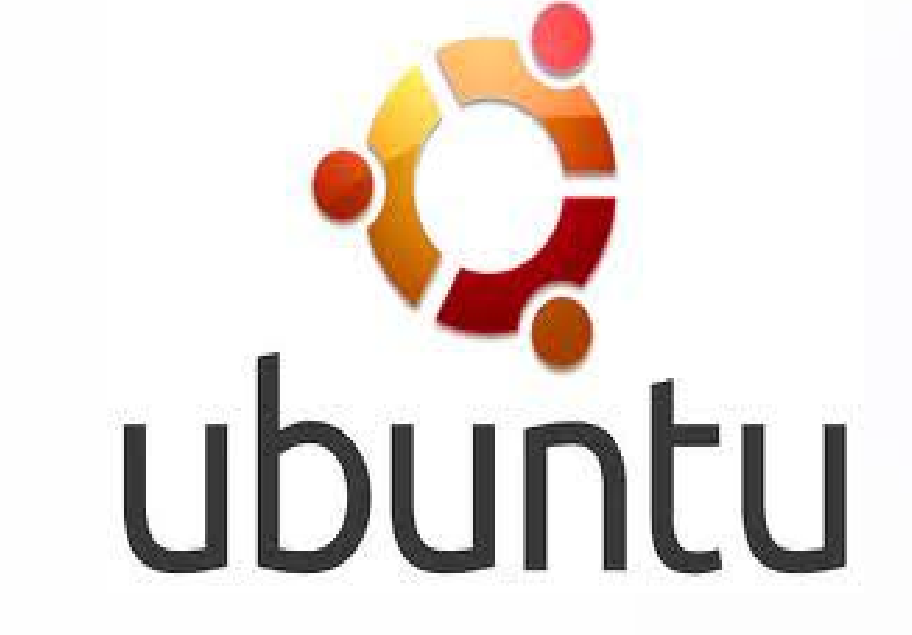

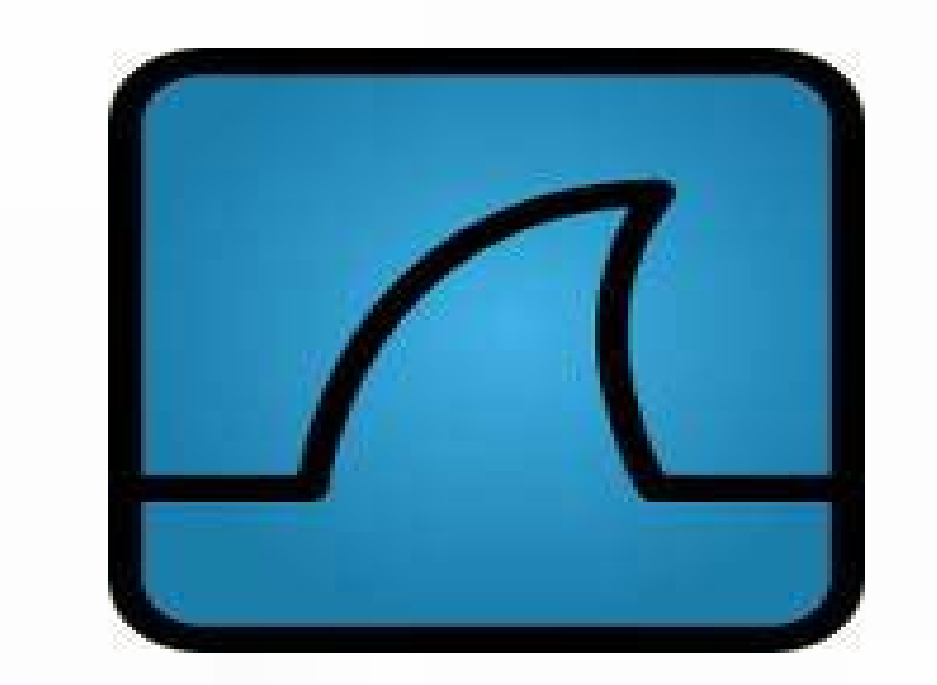

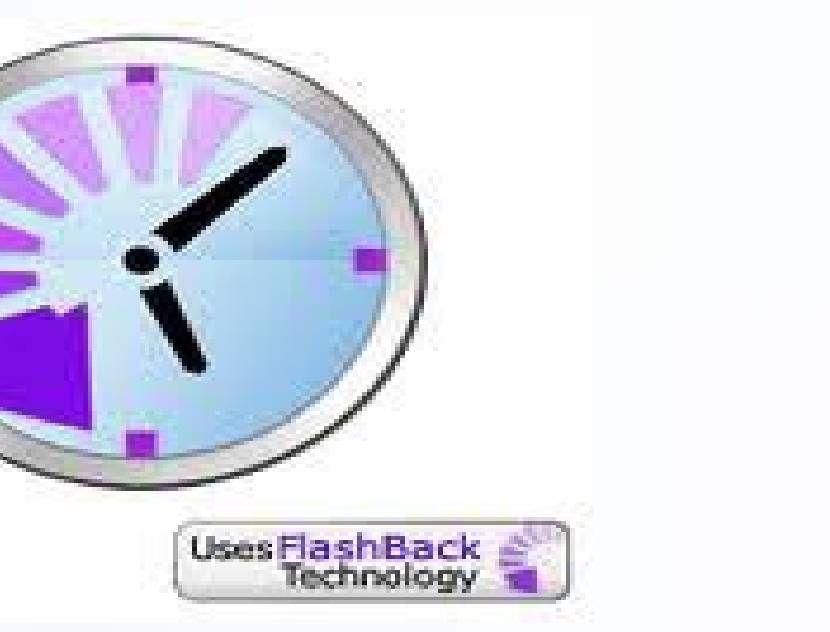

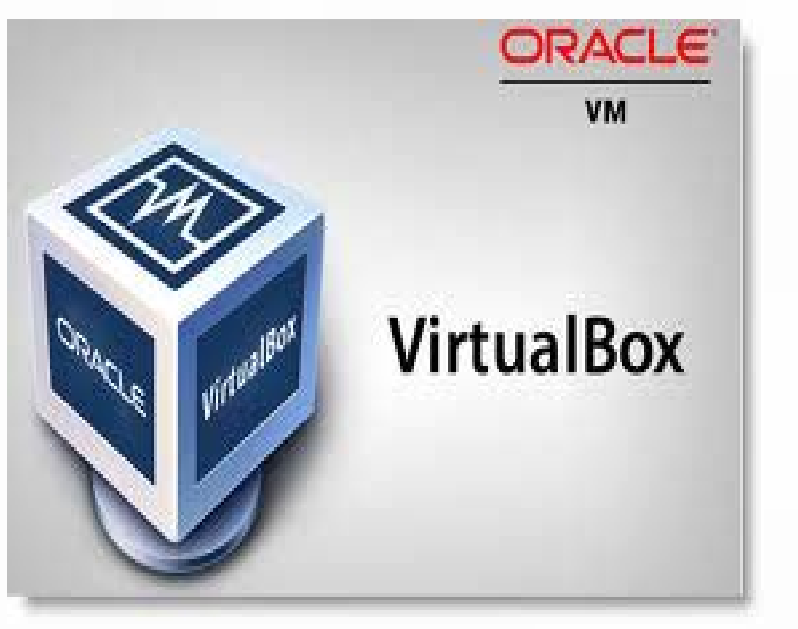

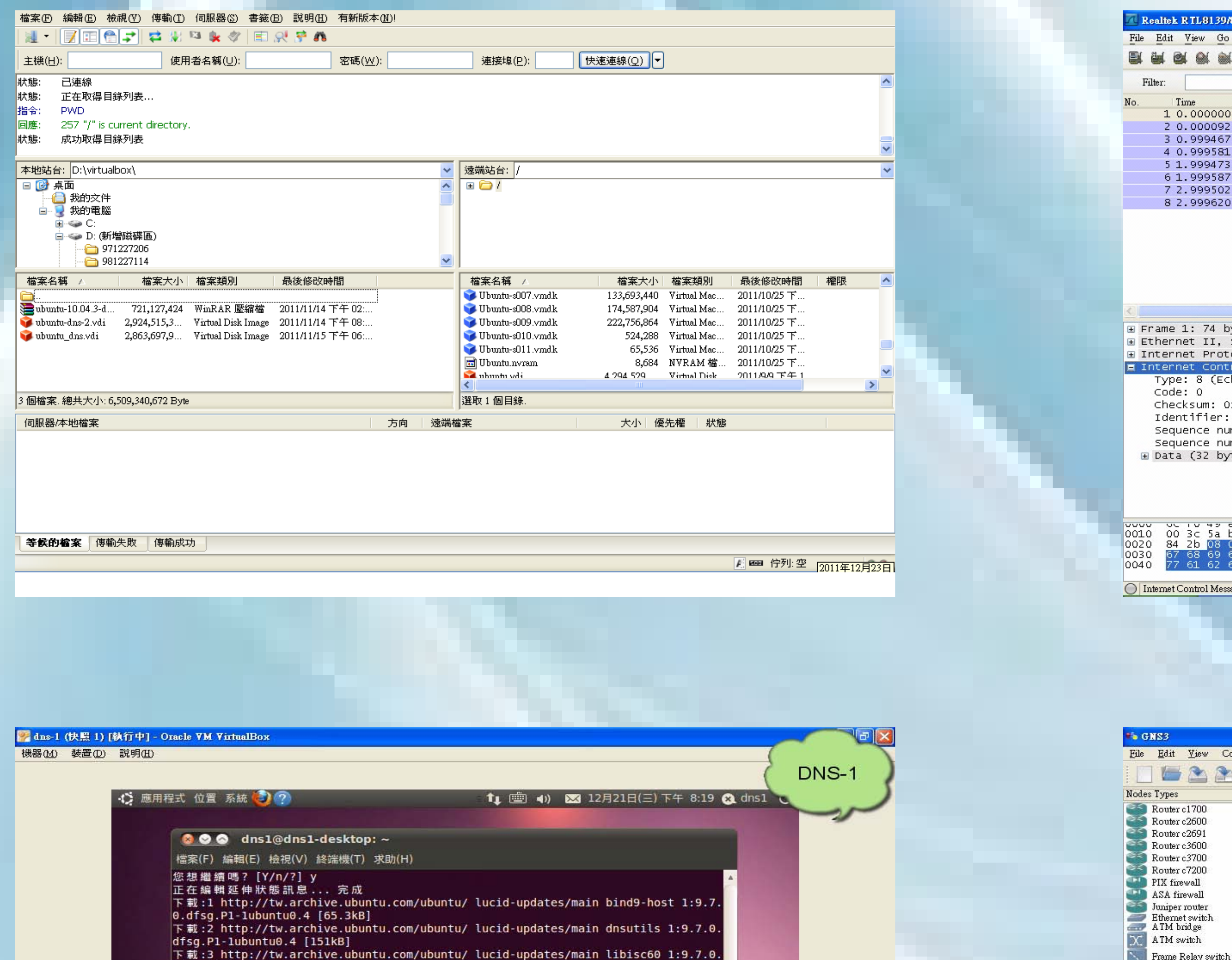

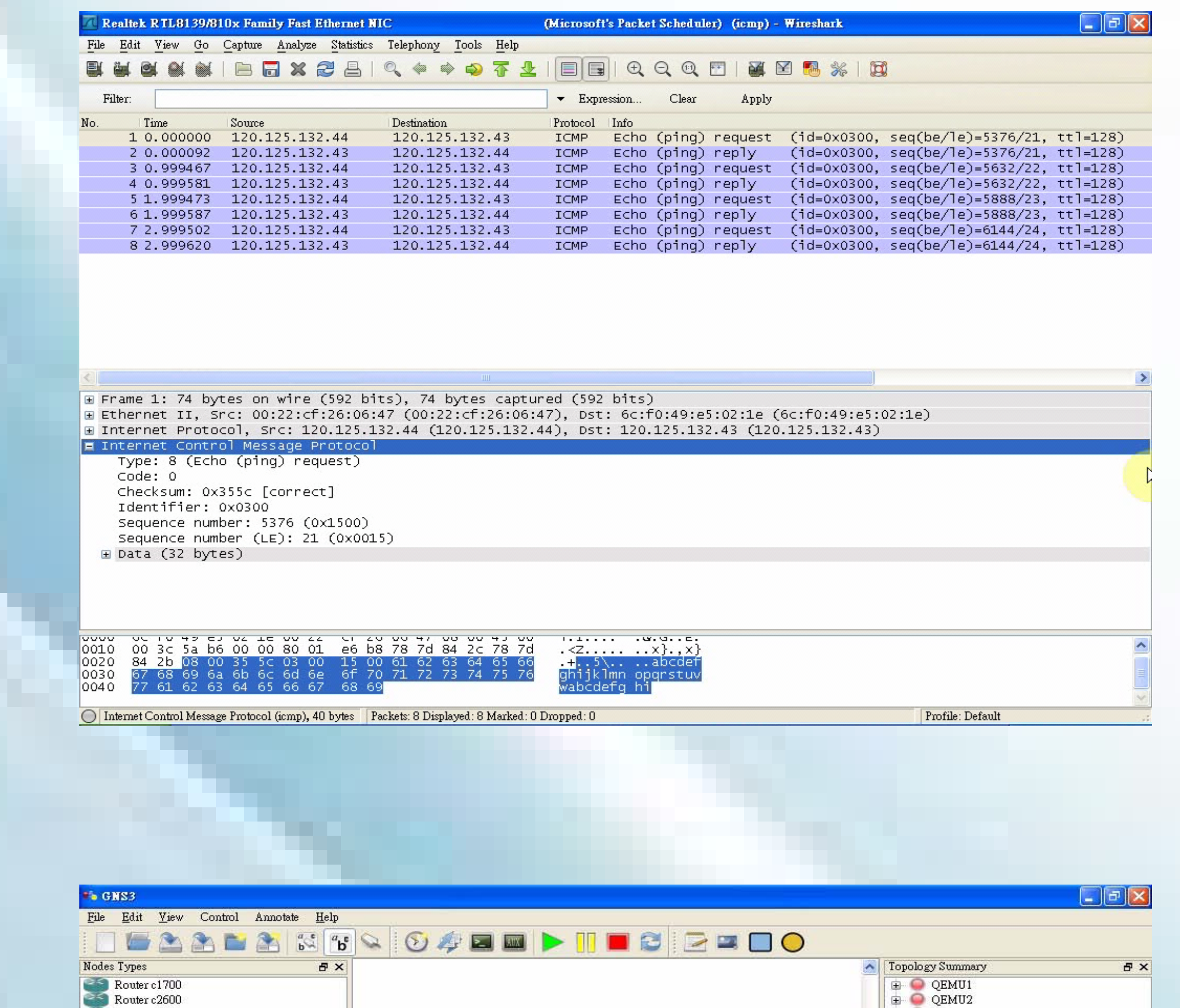

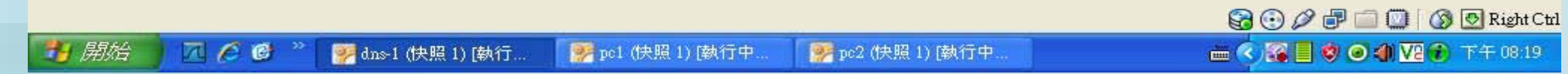

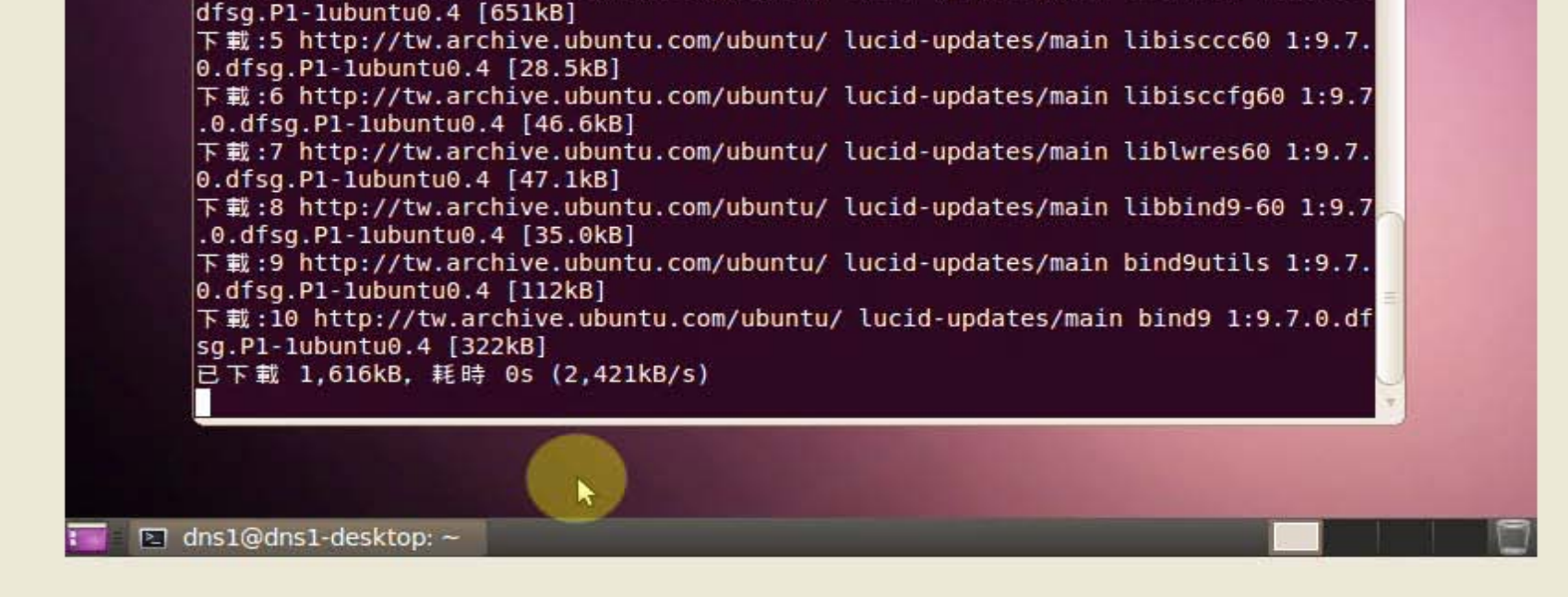

下載:4 http://tw.archive.ubuntu.com/ubuntu/ lucid-updates/main libdns64 1:9.7.0

dfsg.P1-1ubuntu0.4 [157kB]

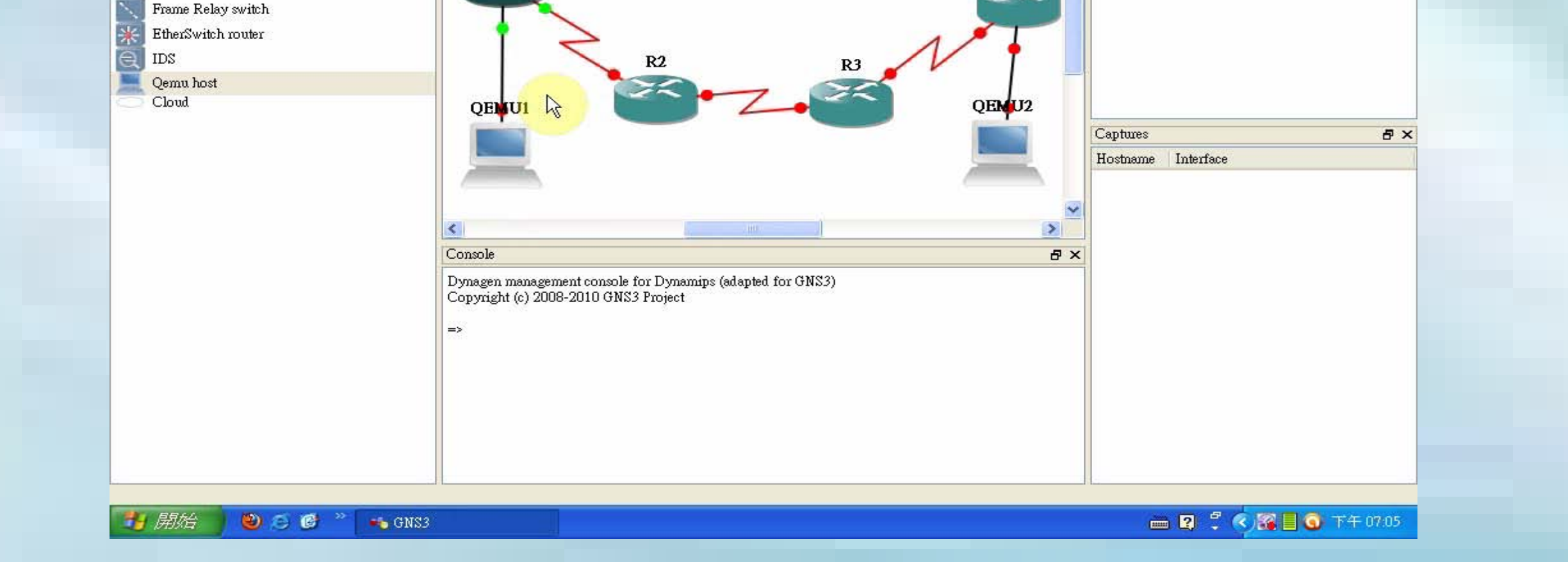

 $\Rightarrow$  R3 **B** R4  $\mathbf{E}$  **R5** 

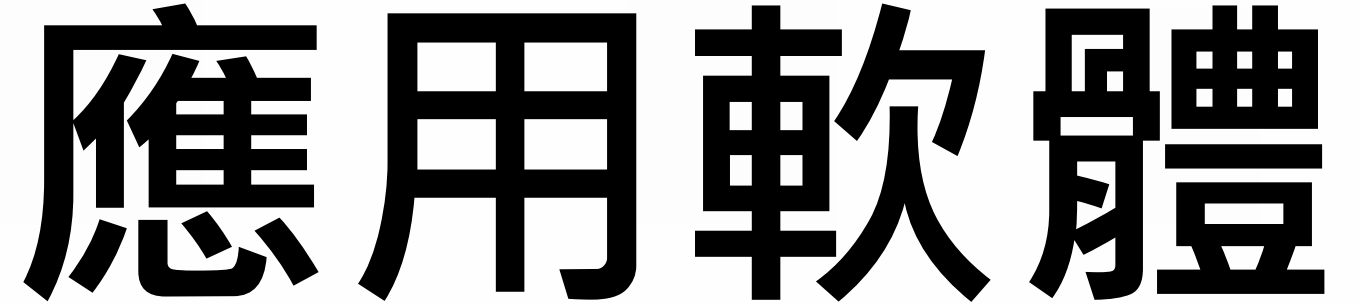

## 利用自由軟體開發 **TCP/IP**通訊協定實驗平台

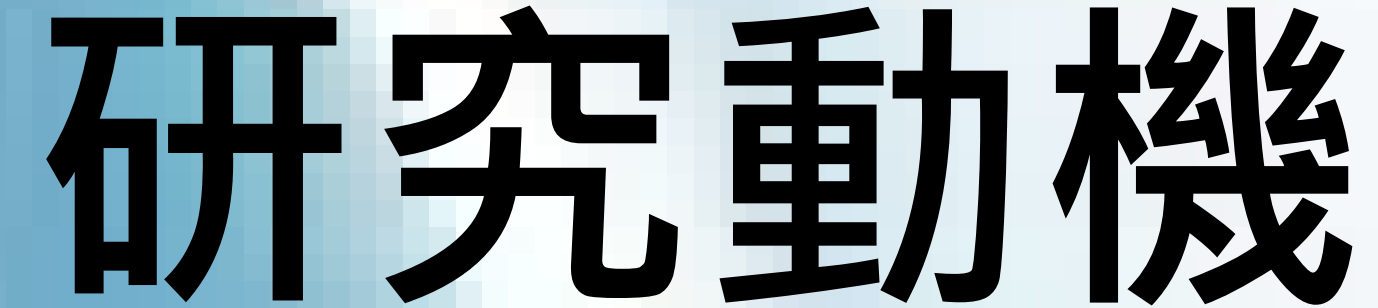

### 一 .研究介紹

 $\circ$ 

指導老師:鍾雲吉 學生:陳力煌、陳俊偉、林宰良、葉爾夫、謝志威、柯閔強

### 以粒子追蹤影像處理技術探討顆粒 南亞技術學院 資訊工程系 100學年度 專題製作成果

### 在滾筒中之流動行為

工業界原物料大部份為顆粒物資,了解這些顆粒物 質流動基本現象的機制,將有助於增加工業製程的 效益。欲了解顆粒體的流動行為,必須得知流場速 度分佈。本專題製作旨在以自行開發的改良式粒子 追蹤影像處理技術,探討顆粒體在滾筒中之流動行 為。以工業界常用的顆粒滾筒裝置為研究對象。探 討的顆粒物質為非球形顆粒(雙球體)。以改良式粒 子追蹤影像處理程式,量測顆粒體的位置與速度, 進而計算顆粒體的分離或混合程度及顆粒體的輸送 性質。期望本專題製作使得學生瞭解學習影像處理 技術在工業製程上之應用,並期望該項專題製作成 果在工業製程上提供既有用又有價值的設計資訊。

### 二.粒子追蹤影像處理技術

### 三.分析之影像圖檔

自動相關值法**:**量測每張影像圖檔中,每一個非球 形顆粒之座標及方位,進而計算平移速度及旋轉速度  $\circ$ 

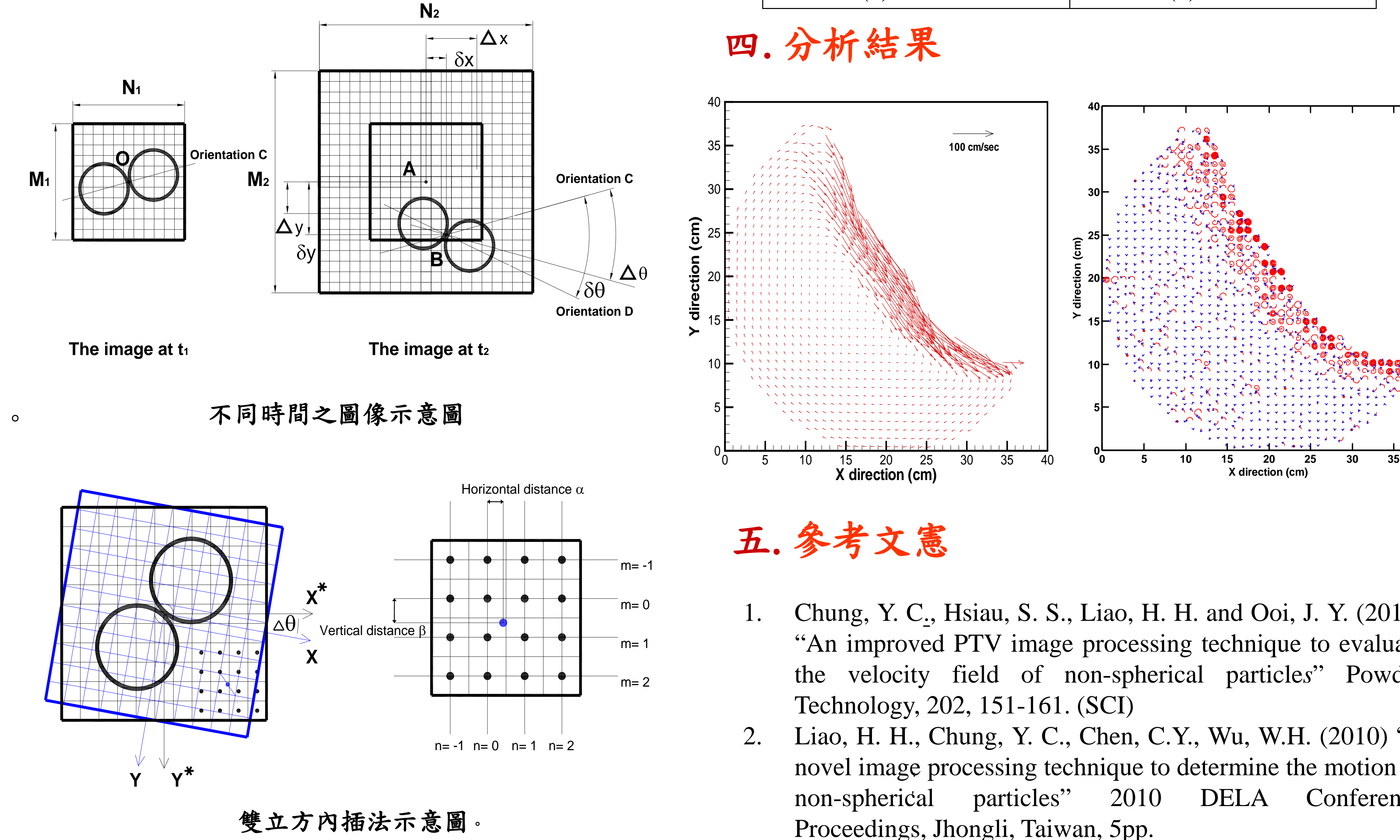

![](_page_10_Figure_14.jpeg)

$$
c_o(\Delta y, \Delta x, \Delta \theta) = \sum_{i=1}^{M_1} \sum_{j=1}^{N_1} \overline{G}_1(i, j, \Delta \theta)
$$

$$
M_1 N_1 \left[ \overline{G}_2(i, j, \Delta \theta), \overline{G}_3(i, j, \Delta \theta) \right]
$$

 $| G_1(i, j+1, \Delta \theta) - G_1(i, j, \Delta \theta) |$ [ ] <sup>∑</sup> <sup>∑</sup>  $=$   $[-1 \int_{0}^{1} [\Delta \left[ \mathbf{U}_{2}(l+\Delta y), \int_{0}^{1} + 1 + \Delta \mathbf{U}_{1}(l+\Delta y), \int_{0}^{1} + \Delta \mathbf{U}_{1} \right]]$  $\left\vert \right\rangle$  $\mathcal{L}$  $\overline{\mathcal{L}}$  $\left\{ \right\}$  $\begin{array}{c} \hline \end{array}$  $\times$   $|G_2(i+\Delta y, j+1+\Delta x) - G_2(i+\Delta y, j+\Delta y)$  $\Delta y, \Delta x, \Delta \theta) = \sum_{i=1}^{m_1} \sum_{j=1}^{m_1} \left[ G_1(i, j+1, \Delta \theta) - G_1(i, j, \Delta \theta) \right]$  $1$   $j=1$   $\left(\wedge \left[\mathbf{U}_2\left(\ell + \Delta\right), \mathbf{U}_1\right] + \Delta\mathbf{U}_2\right)$  $1(t, f \top 1, \Delta U) = U$  $(l + \Delta y, j + l + \Delta x) - G_2 (l + \Delta y, j + \Delta x)$  $(\Delta y, \Delta x, \Delta \theta) = \sum_{i=1}^{n} \sum_{j=1}^{n} \left[ G_1(t, j+1, \Delta \theta) - G_1(t, j, \Delta \theta) \right]$ *i j x*  $G_2(t + \Delta y, j + 1 + \Delta x) - G_2(t + \Delta y, j + \Delta x)$  $C_r(\Delta y, \Delta x, \Delta \theta) = \sum_{i=1}^{M_1} \sum_{i=1}^{N_1} \left[ G_1(i, j+1, \Delta \theta) - G_1(i, j, \Delta \theta) \right]$ 

 $| G_1(i+1, j, \Delta\theta) - G_1(i, j, \Delta\theta) |$  $\sum_{i=1} \sum_{j=1} \begin{bmatrix} \sum_{j=1}^J \left[ G_1(i+1,j,\Delta\theta) - G_1(i,j,\Delta\theta) \right] \\ \times \left[ G_2(i+1+\Delta y,j+\Delta x) - G_2(i+\Delta y,j+\Delta x) \right] \end{bmatrix}$  $\left\{ \right.$  $\begin{matrix} \phantom{-} \end{matrix}$  $\overline{\mathcal{L}}$  $\left\{ \right.$  $\left| \right|$  $\times$   $G_2(i+1+\Delta y, j+\Delta x) - G_2(i+\Delta y, j+\Delta y)$  $\Delta y, \Delta x, \Delta \theta) = \sum_{i=1}^{M_1} \sum_{j=1}^{N_1} \left[ G_1(i+1, j, \Delta \theta) - G_1(i, j, \Delta \theta) \right]$ 1 j=1  $(X [G_2 (l + 1 + \Delta y, j + \Delta x) - G_2)]$  $1(l + 1, j, \Delta \sigma) - \sigma_1$  $(i + 1 + \Delta y, j + \Delta x) - G_2(i + \Delta y, j + \Delta x)$  $(\Delta y, \Delta x, \Delta \theta) = \sum_{i=1}^{M_1} \sum_{j=1}^{N_1} \left[ G_1(i+1, j, \Delta \theta) - G_1(i, j, \Delta \theta) \right]$ *i N j y*  $G_2(i + 1 + \Delta y, j + \Delta x) - G_2(i + \Delta y, j + \Delta x)$  $C_v(\Delta y, \Delta x, \Delta \theta) = \sum_{i=1}^{M_1} \sum_{j=1}^{N_1} \left[ G_1(i+1, j, \Delta \theta) - G_1(i, j, \Delta \theta) \right]$ 

![](_page_10_Figure_6.jpeg)

數位教材製作(以乙級硬體裝修為例)

#### 指導老師:曾錦良

專題組員: 楊俊豪、黃昱翔、陳昶宇、溫修緯

徐瑋宗、吳振良、謝騏全、黃永德

專題目的

使用 wink 錄影擷取軟體製作硬體裝修乙級教學檔,強大的互動性可以使學習者 更容易理解, wink 所製作出檔案可以轉成 flish、exe 檔,可將檔案放置於網路 中,直接由網頁執行便可於智慧型手機中使用網頁來學習使用。

![](_page_11_Picture_6.jpeg)

D &

Wink 雖然只是個小巧的程式,但其功 能卻是相當強大,它可以將你在電腦 上所做的一切操作都擷取成圖片,再 讓你針對圖片進行編修,加上註解或 說明,最後再編譯成影片,絕對是老 師們教學電腦相關課程的最佳幫手; 更重要的是,如此強大方便的軟體, 完全免費。

![](_page_11_Picture_109.jpeg)

#### 專題優點及貢獻

本專題目標以快速學習、簡單明瞭為基礎所製作,在沒有老師的教學下達到學習 目的,以硬體裝修乙級為例。

此專題亦可配合老師課堂上的教導使得學習時事半功倍,並可上傳自網路使有需 要的人可以自行下載來練習,讓證照取得率提升

![](_page_12_Picture_0.jpeg)

指導老師**:**董炳信 老師 學生姓名**:**黃柏翔、周為、林剛辰、黃承渝、賴詮智

在這科技日新月異的時 代,尤其在機器人這方面的產 品更是不斷推陳出新。要讓機 器人擁有更多的功能,更高的 實用性,就得靠程式設計。

實務專題是本系必修的課 程之一,修完嵌入式系統模組 課程之後,我們想對嵌入式系 統有更深入的了解與探討,因 此決定加入嵌入式系統與程式 設計有關的研究。希望將對嵌 入式系統與程式設計的了解, 可以實際融入於自走車的製作 與研究上。

![](_page_12_Picture_4.jpeg)

![](_page_12_Picture_5.jpeg)

這次的比賽,我們準備了 很長的時間,比賽場地製作、A 程式語言設計、實際操作演練 ,在過程中我們不斷的修改程 式還要考慮到比賽有可能會出 現的問題去做假設。這些都是 靠大家分工合力完成。過程雖 然很累、很辛苦,但比賽結果 也讓我們為這段時間的努力感 到驕傲。

![](_page_12_Picture_7.jpeg)

- 
- 1. 遊戲大綱與主要架構: 遊戲開始介面 → 場景設定 → 人物設定 <sup>→</sup> 陷阱流程 → 遊戲節奏流程
- 
- 2. 利用**3ds Max**製作3D場景與角色模型立體物件<br>3. 將3D模型物件匯入軟體內<br>4. 模型導出插件<br>5. 設定遊戲角色<br>5. 第三人稱攝影機架設<br>7. 陷阱設計<br>8. 遊戲行進速度與流程<br>9. 陷阱位子架設

![](_page_13_Picture_13.jpeg)

![](_page_13_Picture_14.jpeg)

![](_page_13_Picture_15.jpeg)

![](_page_13_Picture_16.jpeg)

![](_page_13_Picture_17.jpeg)

![](_page_13_Picture_18.jpeg)

![](_page_13_Picture_20.jpeg)

![](_page_13_Picture_21.jpeg)

### 二、遊戲製作流程:

- 計畫摘要: 結合3D立體模型物件與一般2D橫向捲軸遊戲,利用鍵盤、滑鼠 或搖桿操作,以簡單輕鬆的休閒小品闖關遊戲,帶給玩家不一 樣的感受。
- 故事大綱:故事主人翁到一處村莊探險,沒想到卻沒有回頭路,等待他的是 一連串的陷阱等著他去歷險。

![](_page_13_Picture_4.jpeg)

![](_page_13_Picture_5.jpeg)

![](_page_13_Picture_6.jpeg)

### 一、研究方法: 使用 繪圖軟體 **Photoshop**、三維建模軟體**3ds Max** 、 **THE TANGE TELEVISUAL Studio 2010**

![](_page_13_Picture_22.jpeg)

![](_page_13_Picture_23.jpeg)

指導老師:陳淑伶 學生:謝詠任、張義傑、黃奕嘉、馬紹唐、連翊誠、劉玟槿、楊筑鈞、蔡淳元  **1.**遊戲開始 **2.**控制方向 **3.**會有陷阱阻攔主角 **4.**遊戲節奏加快 **5.**過關秒數

### 100年度資工系實務專題

### 3D互動遊戲-火柴人歷險記

#### 資工系專題製作成果展

### 清潔機器人程式設計

資工四乙 涂起銘 洪薪圍 黃鴻達 曾逸釩 曾朝舉

#### 一、研究目的

家庭與個人用機器人,這是最具爆發力的產品項目。目前家用吸塵機器人已成功進入市場,並維持高 度成長;個人智慧型互動玩具亦有許多高度創意產品陸續上市,熱門產品的銷售量以數千萬計。具備高度 彈性與應變能力的台灣廠商,在既有產業的基礎之下,應深思未來再創高峰的契機-智慧型機器人,預先 做好技術、產品、人才各類資源的整合。

市面上的機器人在行進當中還是會有死角,所以我們才會研究一些程式讓清潔機器人能夠近乎全方位 的打掃。

#### 二、研究架構

本專題採用的清潔機器人(RV-13)發展模組:

- (1)RV-13 是一個嵌入式系統
- (2)RV-13 清潔機器人發展板
- (3)採用 AT89S51/52 為控制器
- (4)8 K 記憶體
- (5)ROM 24C512
- (6)具有 USB 介面的 ISP 功能, 透過內建 USB 介面上傳燒錄程式
- (7)所有清潔機器人的功能都以 Keil C 來編寫完成程式

RV-13 教學發展板還擴充了:

- (1)1 組 10Bit ADC
- (2)1 組 65536 Byte 的 Rom
- (3)1 組 USB 轉 UART 介面
- (4)6 個擴充 IO 點

#### 三、研究成果

(1)依環境不同選擇不同的演算法策略,

(2)程式使得機器人可以自動偵測障礙或懸崖而後退轉彎

![](_page_14_Picture_23.jpeg)

•**本系統利用擴增實境技術 (Argument Reality),建立一個智慧型的教學環境,學**

**學者進入教室後,系統會即刻辨識出學習 者的身份並告知其學習目的。在學習者進 行學習時,教學環境會依學習者所標示的 符號,投影上該符號所代表的教材。**

•**擴增實境智慧教室功能如下:**

•**學習者身份辨識** • 學習符號脚別 • **3D學習教材投影**

![](_page_15_Picture_9.jpeg)

![](_page_15_Picture_10.jpeg)

![](_page_15_Picture_4.jpeg)

![](_page_15_Picture_5.jpeg)

### 技術原理

![](_page_15_Figure_15.jpeg)

![](_page_15_Picture_16.jpeg)

•**設計調查問卷採用李克特量表 (Likert Scale) 5點等距評分,實驗過程中,請受試者實際操 作過一遍後,再填寫一份問卷。經由SPSS統 計軟體以T檢定等方法進行分析。**

![](_page_15_Picture_19.jpeg)

### 书<br>11.辨識度 8 9 4.19<br>12.影音可加深印象 9 4.26 學生 :彭明生 莊淵傑 黃正安 戴麒璿 南亞資工

![](_page_15_Picture_11.jpeg)

![](_page_15_Picture_12.jpeg)

![](_page_15_Figure_13.jpeg)

![](_page_15_Picture_17.jpeg)

![](_page_15_Picture_0.jpeg)

# 增實境智慧教室

![](_page_15_Picture_2.jpeg)

![](_page_15_Picture_282.jpeg)

![](_page_15_Picture_283.jpeg)

#### 乙級硬體裝修電路板延伸應用 -以家電控制為例

#### 指導老師:曾錦良

#### 組員:吳國辰 戴嘉宏 吳東翰 陳柏瑋 陳俊彰 柯明志 童國豪

#### 壹、 動機

將乙級電腦硬體裝修的考題所學之技術結 合數位生活科技應用概念實現在簡易家電 控制。

#### 貳、原理

電腦介面卡的製作及控制。

利用程式從電腦主機端上的印表機延長線 連接到介面卡上,並透過積體電路來控制 LED 燈。

![](_page_16_Picture_8.jpeg)

#### 介面卡

#### 參、 製作方式

我們以上述乙級硬體裝修第一站的規範,來 製作出簡易控制介面。

在介面卡上原連接 LED 線路的部分延伸出去 並以埋線的方式,延伸到模型家電。

原程式碼控制 LED 的閃爍的按鈕,增加成多 個電器圖形按鈕用來控制各個家電。

![](_page_16_Picture_14.jpeg)

#### 伍、 未來發展

將程式放在平板電腦或智慧型手機,透過無 線網路控制家電。

- **陸、 參考資料**<br>1. 范逸之、廖錦棋【Visual Basic.Net 自動化系統監控 RS-232 串列通訊篇】 文魁資訊出版社 2004 年 06 月 30 日。
- 2. Beck Zaratian 原著;陳威志譯 【Microsoft Visual C++6.0 程式開發手冊 Microsoft Visual C++6.0 Programer Guide】 松崗電腦圖書公司 1998 年 8 月 5 日。
- 3. 林金霖 【ASP(Active Server Page)實務經典】 第三波資訊 股份有公司 1999 年。
- 4. 松橋工作室編著 【HTML&ASP 完美的演譯】 知成數位科技出 版社 2004 年 4 月 29 日初版。
- 5. 蘇俊昇 【Java 與 Real-Time Linux 整合應用與遠端工廠監 控之探討】 國立中山大學海下技術研究所 2003 年。
- 6. 北科大檢定研究室 【乙級電腦硬體裝修學科研究大全】 台 科大圖書股份有限公司 2010 年 03 月 01 日。
- 7. 蔡朝洋 【電子電路實作技術(修訂二版)】 全華圖書 2008 年 08 月 13 日。
- 8. 董勝源【單晶片 MCS-51 與 C 語言入門實習】宏友圖書開發股 份有限公司 2003 年 2 月 2 日。
- 9. 施威銘研究室 【C++程式語言 2005】 旗標出版股份有限公 司 2007 年 10 月 26 日。
- 10. 宓哲民、劉春山、戴源良 【VB 圖形監控:F(A)X 系列 PLC(第 三版)】 新文京開發出版有限公司 2010 年 5 月 5 日。
- 11. 陳永達、詹可文 【微電腦控制:專題製作(VB 串並列埠控 制)(第二版)】 全華圖書股份有限公司 2009 年 11 月 4 日。
- **12.** 許清榮 【Visual C#2010 程式設計實例演練與系統開發】 博 碩文化有限公司 2011 年 4 月 18 日。